# **Instrukcja obsługi ADAE42U ADAE42-ETH**

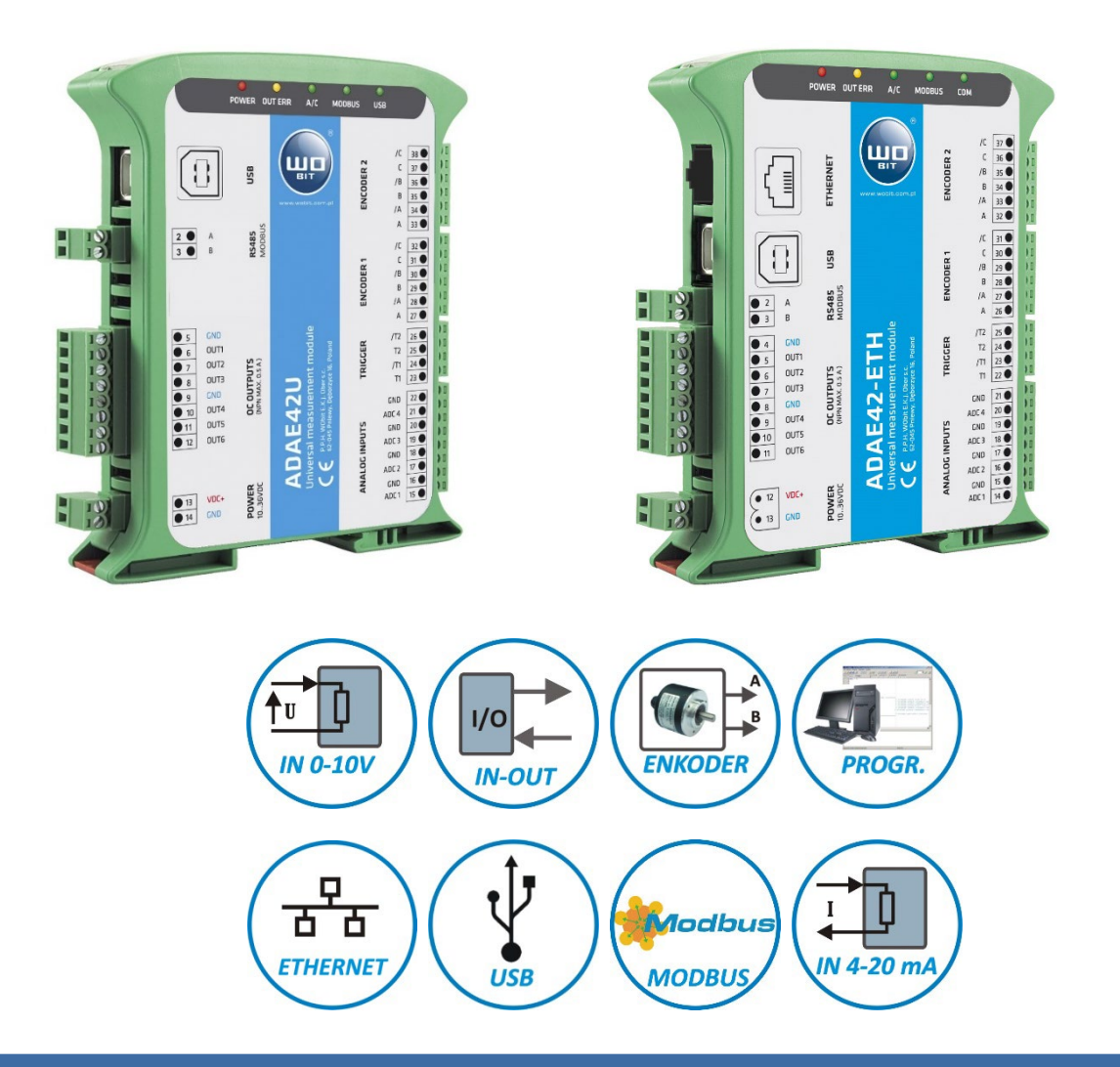

# **Uniwersalny moduł pomiarowy**

**z wejściami 0-10V/ 0-20mA, kwadraturowym interfejsami USB, RS485 (Modbus-RTU), Ethernet (Modbus-TCP)**

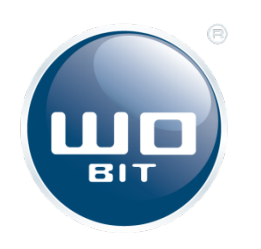

P.P.H. WObit E. J. Ober s.c. 62-045 Pniewy, Dęborzyce 16 tel. 61 22 27 422, fax. 61 22 27 439 e-mail: wobit@wobit.com.pl www.wobit.com.pl

Dziękujemy za wybór naszego produktu.

Niniejsza instrukcja ułatwi Państwu prawidłową obsługę i poprawną eksploatację opisywanego urządzenia.

Informacje zawarte w niniejszej instrukcji przygotowane zostały z najwyższą uwagą przez naszych specjalistów i służą wyłącznie jako opis produktu. Na podstawie przedstawionych informacji nie należy wnioskować o określonych cechach lub przydatności produktu do konkretnego zastosowania.

Informacje te nie zwalniają użytkownika z obowiązku poddania produktu własnej ocenie i sprawdzenia jego właściwości. Zastrzegamy sobie możliwość zmiany parametrów produktu bez powiadomienia.

- Prosimy o uważne przeczytanie instrukcji i stosowanie się do zawartych w niej zaleceń.
- Prosimy o zwrócenie szczególnej uwagi na następujący znak:

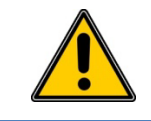

#### **UWAGA!**

Niedostosowanie się do instrukcji może spowodować uszkodzenie urządzenia albo utrudnić posługiwanie się sprzętem lub oprogramowaniem.

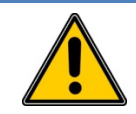

#### **UWAGA!**

Z gwarancji wyłączone są uszkodzenia mechaniczne lub elektryczne wynikające z przepięć, zwarcia oraz usterki czy awarie, których przyczyną jest wadliwa obsługa lub eksploatacja ze strony kupującego / Użytkownika.

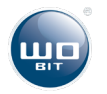

# Spis treści

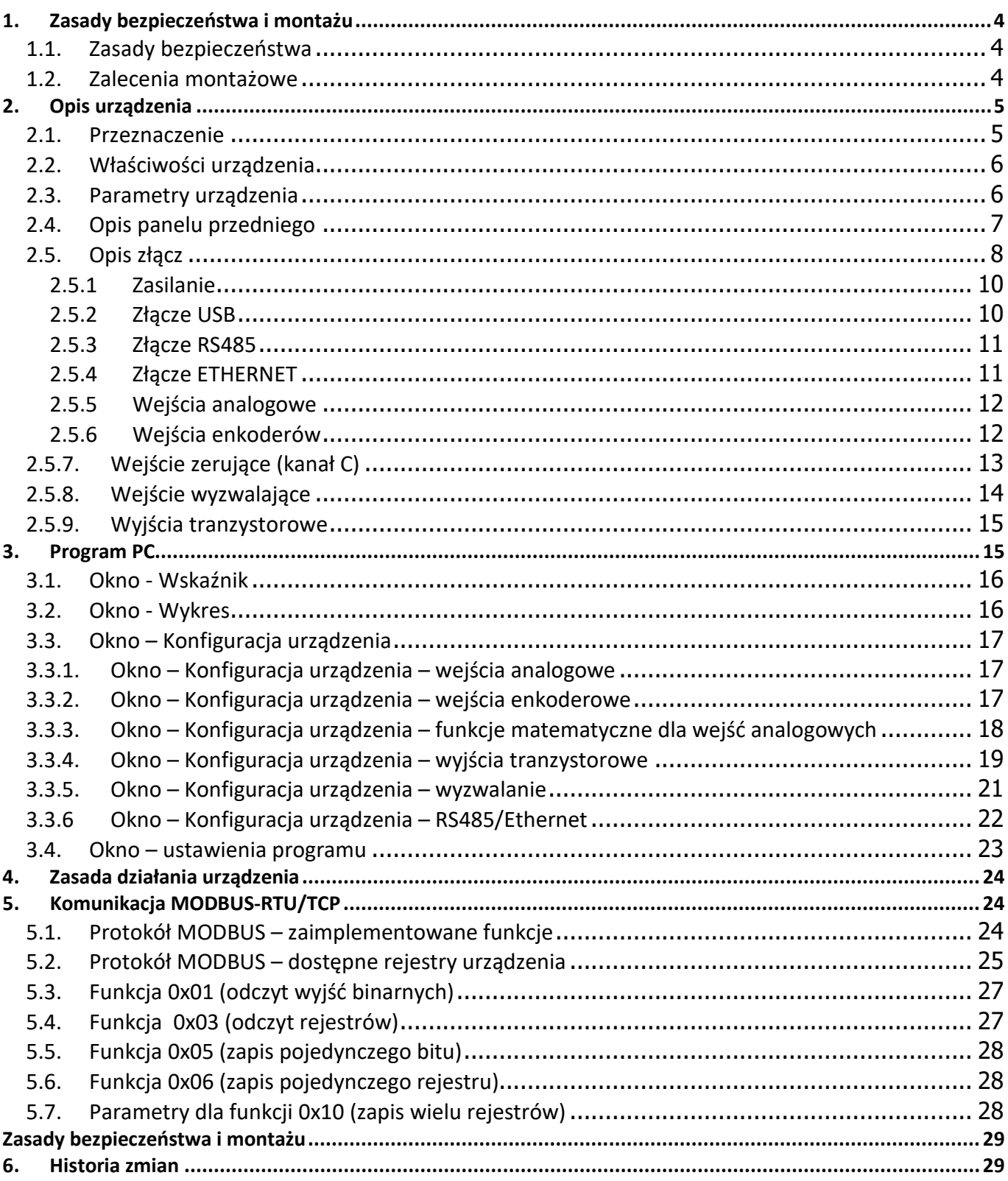

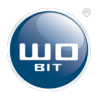

# <span id="page-3-0"></span>**1. Zasady bezpieczeństwa i montażu**

### <span id="page-3-1"></span>**1.1. Zasady bezpieczeństwa**

- Przed pierwszym uruchomieniem urządzenia należy zapoznać się z instrukcją obsługi;
- Przed pierwszym uruchomieniem urządzenia należy upewnić się, czy wszystkie przewody zostały podłączone prawidłowo;
- Należy zapewnić właściwe warunki pracy, zgodne ze specyfikacją techniczną urządzenia (np.: napięcie zasilania, temperatura pracy , maksymalny pobór prądu);
- Przed dokonaniem jakichkolwiek modyfikacji przyłączeń przewodów, należy wyłączyć napięcie zasilania.

### <span id="page-3-2"></span>**1.2. Zalecenia montażowe**

W środowiskach o poziomie zakłóceń, które nie są znane, zaleca się stosowanie następujących środków zapobiegających ewentualnemu zakłócaniu pracy urządzenia:

- Uziemiać lub zerować metalowe szyny, na których montowane są przyrządy;
- Nie zasilać urządzenia z tych samych linii, co urządzenia dużej mocy bez odpowiednich filtrów sieciowych;
- Stosować ekranowanie przewodów zasilających, czujnikowych i sygnałowych, przy czym uziemienie dla ekranu powinno być podłączane tylko z jednej strony, jak najbliżej urządzenia;
- Dla zasilania silnika stosować skręcane parami przewody, oraz jeśli to możliwe stosować koralik ferrytowy zakładany na przewód;
- Unikać prowadzenia przewodów sterujących (sygnałowych) równolegle lub w bliskim sąsiedztwie do przewodów energetycznych i zasilających;
- Unikać bliskości urządzeń generujących duży poziom zakłóceń elektromagnetycznych i/lub impulsowych (obciążeń wysokiej mocy, obciążeń z fazowa lub grupowa regulacja mocy).

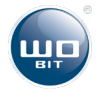

# <span id="page-4-0"></span>**2. Opis urządzenia**

### <span id="page-4-1"></span>**2.1. Przeznaczenie**

ADAE42U / ADAE42-ETH jest wielofunkcyjnym urządzeniem dedykowanym do współpracy z czujnikami, zarówno z wyjściem analogowym (napięciowym lub prądowym) jak i przetwornikami impulsowymi obrotowymi lub liniowymi z wyjściem kwadraturowym. Przykładem zastosowania takiego urządzenia może być kontrola profilu, gdzie poza koniecznością pomiaru odległości (laserowe czujniki z wyjściem analogowym) potrzebna jest informacja o położeniu głowicy skanującej.

Urządzenie obsługuje do czterech czujników z wyjściem analogowym oraz do dwóch czujników z wyjściem kwadraturowym. Dodatkowo moduł umożliwia wykonywanie operacji matematycznych prowadzonych na wartościach z przetworników (np.: różnicowy pomiar grubości detalu).

Dodatkowo ADAE42U / ADAE42-ETH posiada sześć wyjść tranzystorowych typu OC z konfigurowanym progiem załączania oraz wyłączania zależnym od wartości wejść analogowych, rejestrów matematycznych, położenia czy prędkości enkodera. Po zaprogramowaniu odpowiednich progów urządzenie może pracować niezależne (bez nadzoru komputera PC).

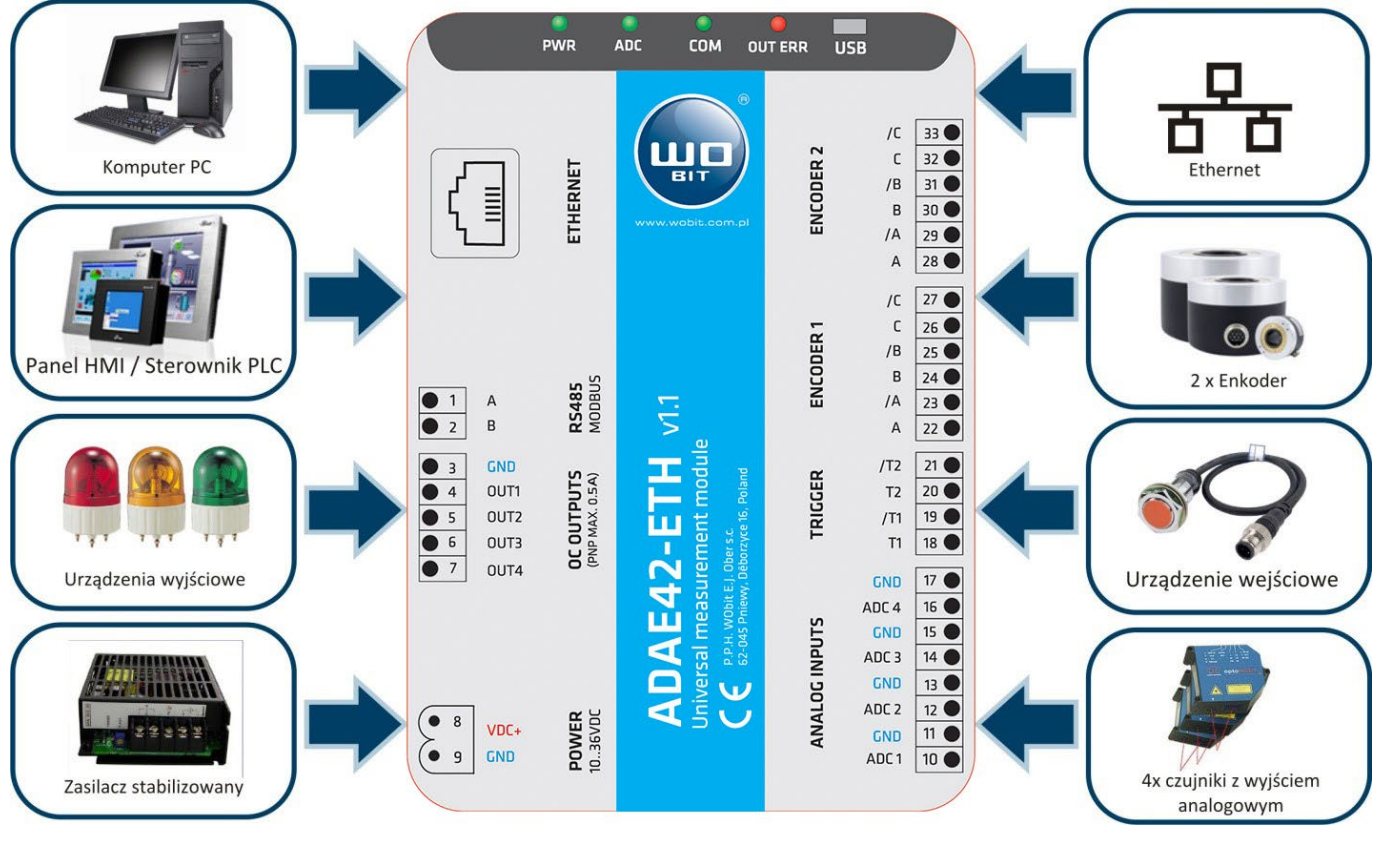

**Rysunek 1:** Przykładowe otoczenie ADAE42 (ADAE42-ETH)

Moduł pomiarowy ADAE42U wyposażony jest w dwa interfejsy komunikacyjne – **USB** oraz **RS485**. Wersja ADAE42- ETH dodatkowo posiada interfejs **ETHERNET**.

Złącze USB pozwala na intuicyjną konfigurację urządzenia i akwizycje pomiarów z poziomu komputera PC (darmowa aplikacja pozwala w czasie rzeczywistym rejestrować mierzone wielkości, zapisywać pomiary do pliku).

Interfejsy RS485 i ETHERNET umożliwiają natomiast na odczyt pomiarów z wielu modułów jednocześnie i przesyłanie danych do urządzeń nadrzędnych (np. sterowniki PLC, panele HMI) po protokole MODBUS-RTU (dla RS485) lub MODBUS-TCP (Ethernet)

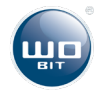

### <span id="page-5-0"></span>**2.2. Właściwości urządzenia**

- Zasilanie 10…36 VDC;
- Niezależny pomiar z czterech kanałów analogowych (0..10V, 0..20mA lub 4..20mA);
- Funkcja uśredniania pomiarów;
- Zaimplementowane funkcje matematyczne umożliwiające działania na wartościach mierzonych z kanałów analogowych;
- Współpraca z dwoma enkoderami z wyjściem kwadraturowym (TTL, nadajnik linii, Push-Pull oraz Open-Collector - 5…24V)
- Przetwarzanie wielkości mierzonych w oparciu o programowalną, liniową charakterystykę;
- 6 wyjść tranzystorowych PNP z konfigurowalnym progiem załączania i wyłączania;
- Wejścia wyzwalające wysłanie danych do PC (trzy tryby wyzwalania) i zatrzaskujące pomiary w specjalnych rejestrach możliwych do odczytania poprzez MODBUS.
- Diody LED sygnalizujące zasilanie oraz stan pracy urządzenia;
- Interfejs USB do współpracy z komputerem PC;
- Interfejs RS485 (MODBUS RTU) do współpracy z urządzeniami nadrzędnymi;
- Interfejs ETHERNET (MODBUS TCP/IP) do współpracy z urządzeniami nadrzędnymi (ADAE42-ETH);
- Oprogramowanie PC umożliwiające wizualizację i archiwizację pomiarów oraz konfigurację;
- Możliwość pracy bez komputera PC.

### <span id="page-5-1"></span>**2.3. Parametry urządzenia**

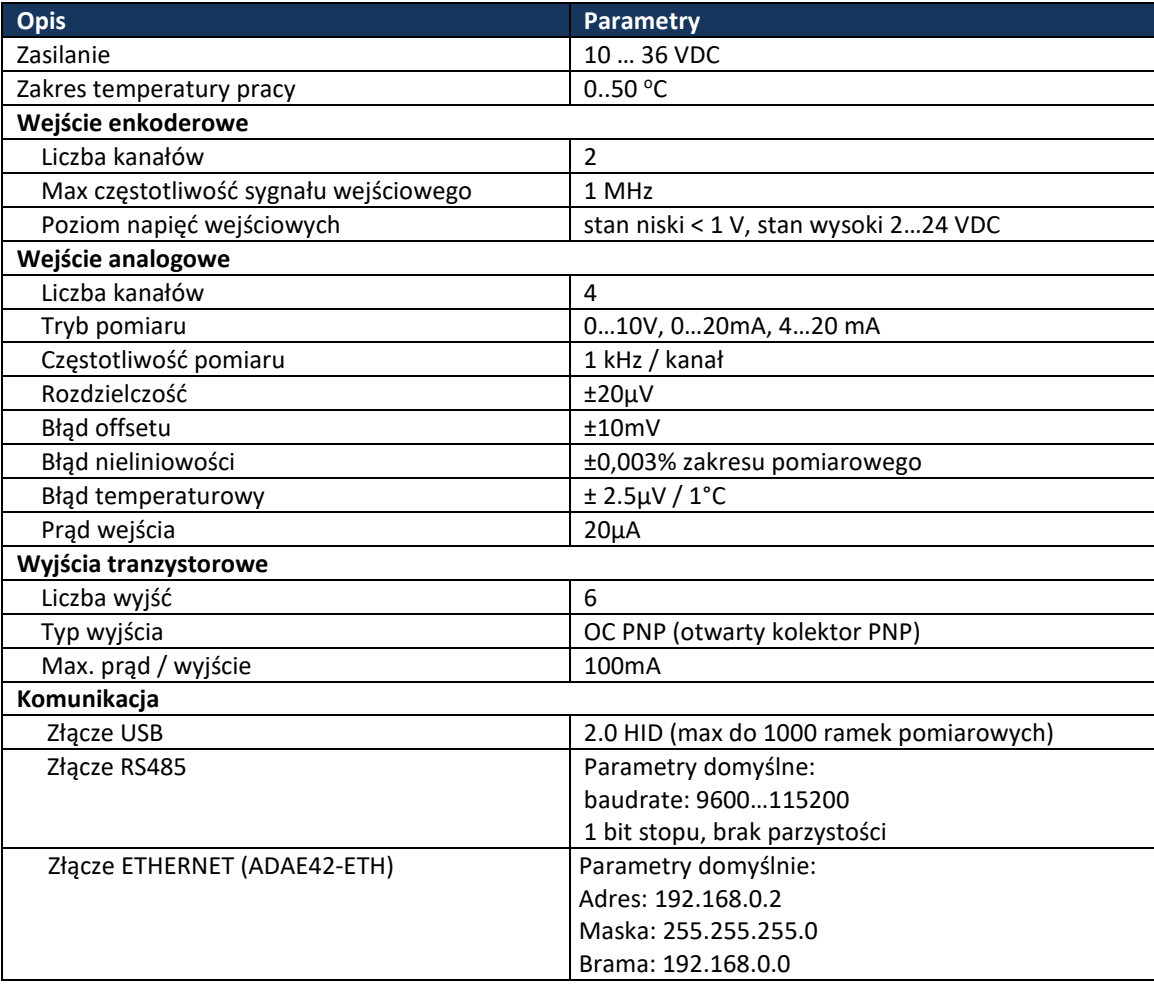

Tabela 1. Parametry ADA42U / ADA42-ETH

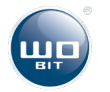

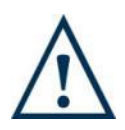

# <span id="page-6-0"></span>**2.4. Opis panelu przedniego**

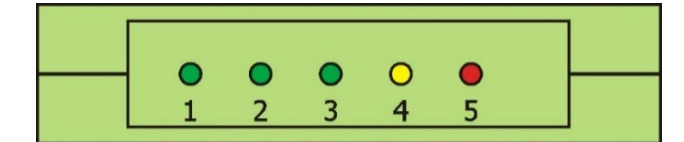

#### **Rysunek 2:** Panel przedni

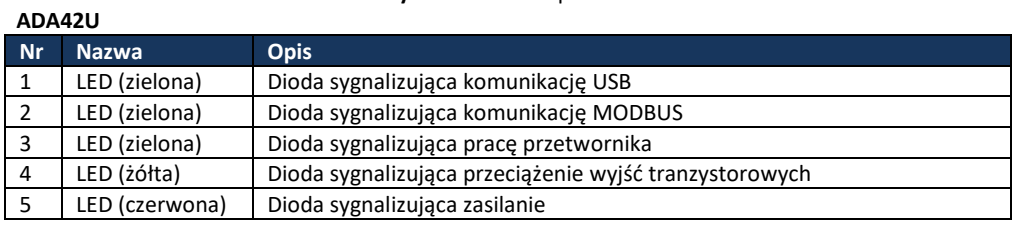

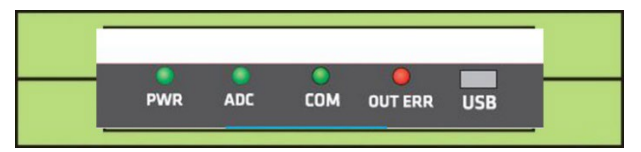

#### **Rysunek 3:** Panel przedni

#### **ADA42-ETH**

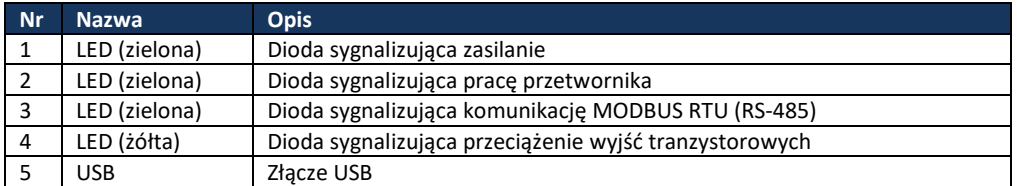

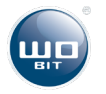

# <span id="page-7-0"></span>**2.5. Opis złącz**

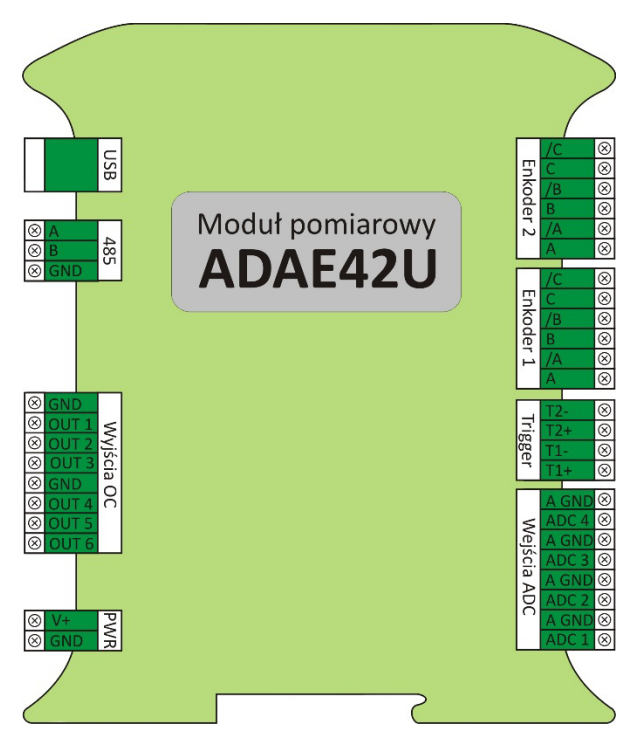

**Rysunek 3:** Złącza ADAE42U / ADAE42-ETH

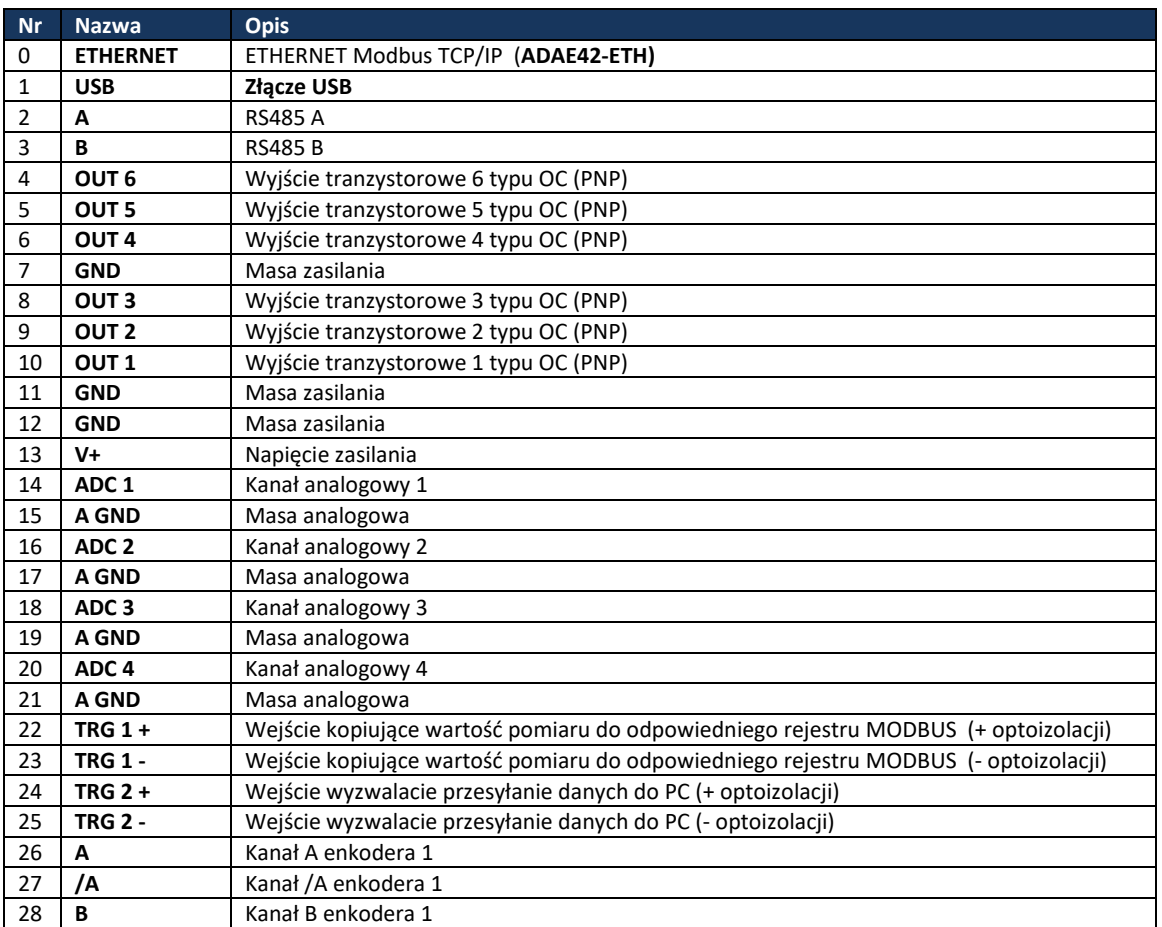

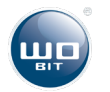

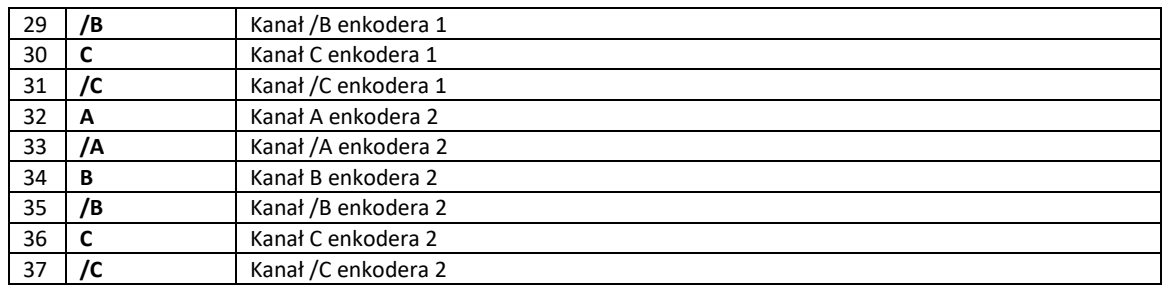

**Tabela 2.** Opis złącz

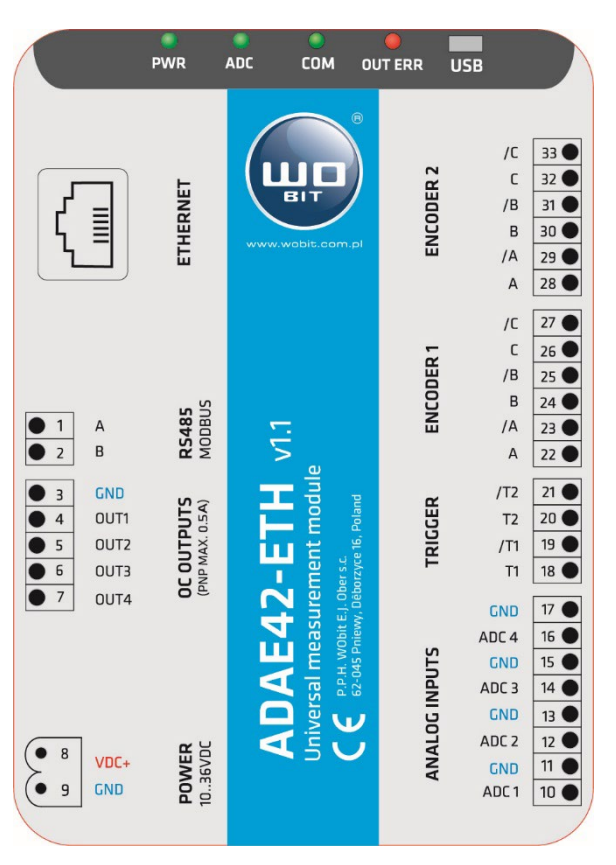

**Rysunek 4:** ADAE42-ETH

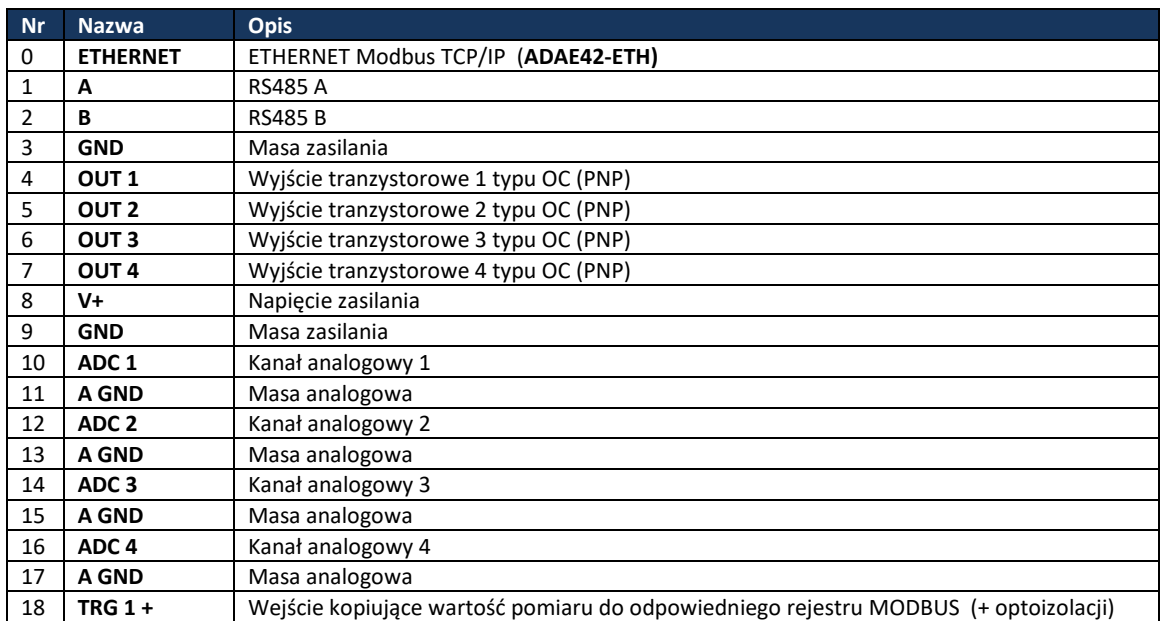

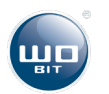

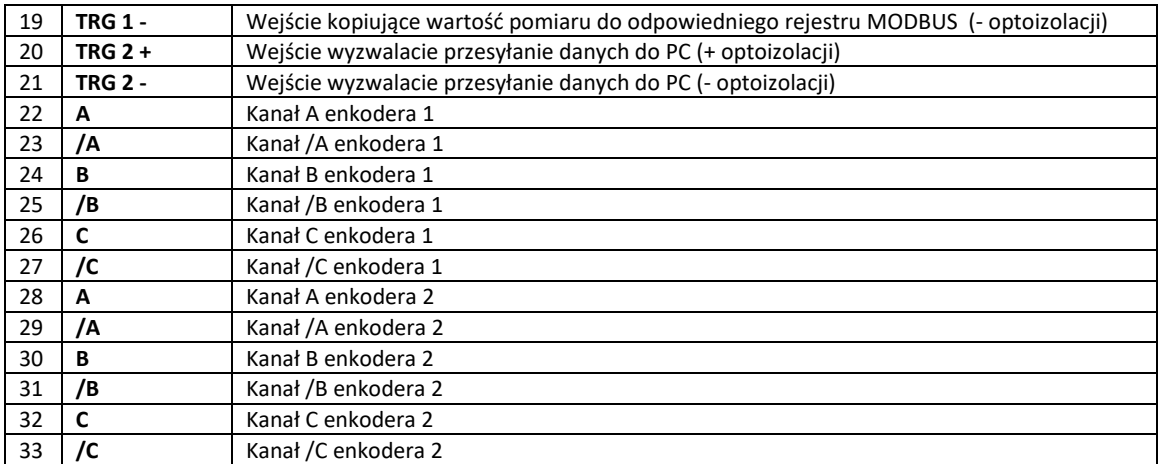

**Tabela 3.** Opis złącz

### <span id="page-9-0"></span>**2.5.1 Zasilanie**

Moduł pomiarowy powinien być zasilany, napięciem stałym, stabilizowanym w zakresie 10…36 VDC o wydajności prądowej nie mniejszej niż 200 mA. Nie zaleca się stosowania zasilaczy impulsowych przy pomiarach z dużą dokładnością.

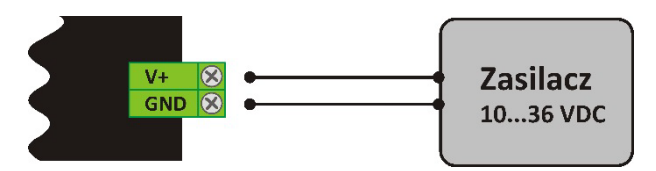

**Rysunek 4:** Podłączenie zasilania do urządzenia.

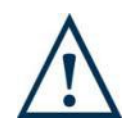

#### **UWAGA!**

Odwrotna polaryzacja lub przekroczenie maksymalnego napięcia zasilania może spowodować uszkodzenie urządzenia.

### <span id="page-9-1"></span>**2.5.2 Złącze USB**

ADAE42 wyposażony jest w złącze USB typu B. Podłączenie urządzenia do komputera PC odbywa się przy pomocy standardowego przewodu USB A – B. Przy użyciu interfejsu USB i programu na komputer PC możliwa jest konfiguracja urządzenia, wizualizacja danych, czy zapis pomiarów do pliku w czasie rzeczywistym.

ADAE42 może pracować bez podłączania do komputera, czyli jako niezależne urządzenie sterujące.

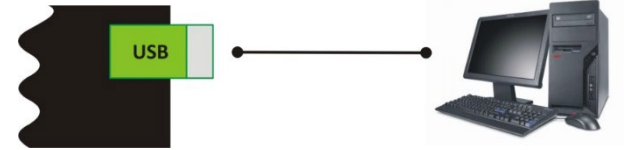

**Rysunek 5:** Sposób podłączenie urządzenia do komputera PC.

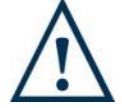

**UWAGA!** 

1) **Połączenie USB należy wykonać przed włączeniem zasilania urządzenia.**

- 2) **Połączenie USB podatne jest na zakłócenia w sieci zasilającej oraz na zakłócenia elektromagnetyczne występujące w warunkach przemysłowych. W przypadku pojawiania się problemów z komunikacją należy zastosować dodatkowe elementy zabezpieczające w postaci:**
- Stosowania filtrów sieciowych,
- Stosowania przewodu USB dobrej jakości, o długości < 1,5m wyposażonego w koraliki ferrytowe
- Stosowania optoizolowanych HUBów USB po stronie komputera PC

**Przy większych zakłóceniach może zdarzyć się, że komunikacja nie będzie możliwa.**

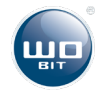

### <span id="page-10-0"></span>**2.5.3 Złącze RS485**

Magistrala RS485 służy do komunikacji z urządzeniami zewnętrznymi w standardzie MODBUS-RTU takimi jak np. sterownik programowalny PLC czy panele HMI. Dzięki magistrali RS485 możliwa jest również jednoczesna praca wielu urządzeń w celu zwiększenia liczny kanałów pomiarowych.

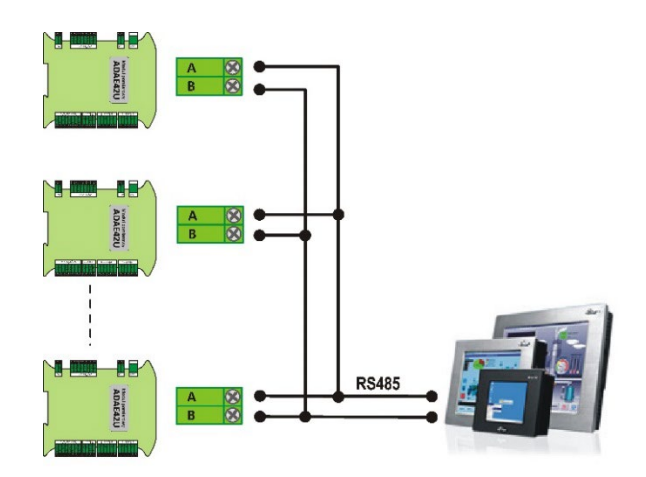

**Rysunek 6:** Przykład połączenia kilku urządzeń ADAE42U / ADAE42-ETH poprzez magistrale RS485 ze sterownikiem PLC, panelem HMI.<br>**ALIMON DELLA** 

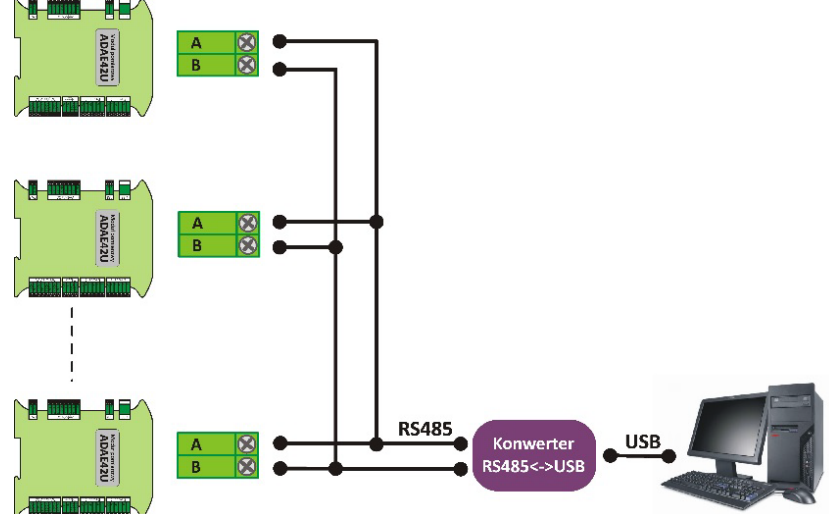

**Rysunek 7:** Przykład podłączenia kilku urządzeń ADAE42U / ADAE42-ETH poprzez magistrale RS485 z komputerem PC

### <span id="page-10-1"></span>**2.5.4 Złącze ETHERNET**

Złącze ETHERNET (wersja **ADAE42-ETH**) służy do komunikacji z urządzeniami zewnętrznymi w standardzie MODBUS TCP/IP takimi jak np. sterownik programowalny PLC czy panele HMI. Złącze ETHERNET umożliwia również jednoczesna praca wielu urządzeń w celu zwiększenia liczny kanałów pomiarowych.

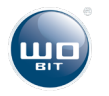

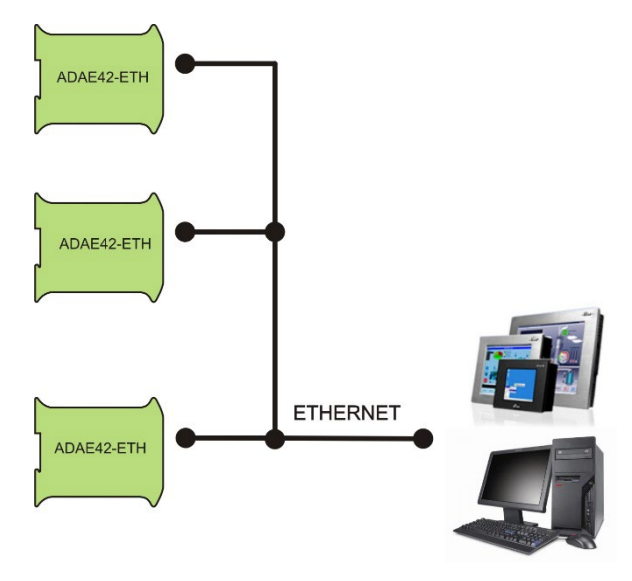

**Rysunek 8:** Przykład połączenia kilku urządzeń ADAE42-ETH do lokalnej siec ETHERNET.

### <span id="page-11-0"></span>**2.5.5 Wejścia analogowe**

Urządzenie umożliwia podłączenie do czterech sygnałów napięciowych (lub prądowych), które mogą pochodzić z dowolnych czujników z wyjściem 0…10V (0…20mA / 4….20mA).

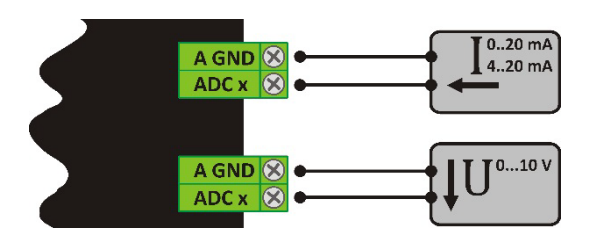

**Rysunek 8:** Przykład podłączenia czujników z wyjściem prądowym/napięciowym

### <span id="page-11-1"></span>**2.5.6 Wejścia enkoderów**

Wejście to służy do podłączenia enkodera inkrementalnego posiadającego wyjście kwadraturowe. Urządzenie umożliwia podłączenie enkoderów z wyjściem TTL, nadajnik linii, Push-Pull oraz Open-Collector. Napięcie sygnału wyjściowego z enkodera nie powinno przekraczać +24V, w innym przypadku zaleca się użycie rezystora ograniczającego prąd wpiętego w szereg z sygnałami A (lub /A) i B (lub /B) .

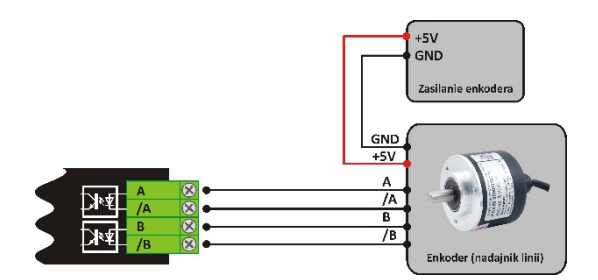

**Rysunek 9**: Podłączenie enkodera inkrementalnego (nadajnik linii).

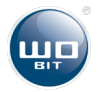

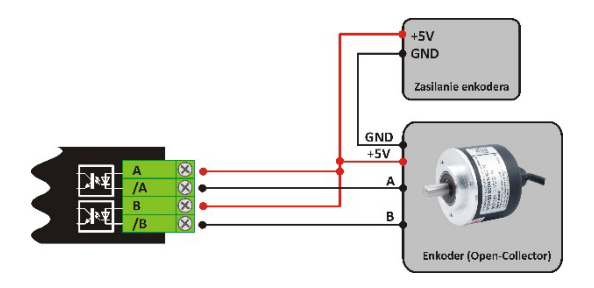

**Rysunek 10**: Podłączenie enkodera inkrementalnego (Open-Collector).

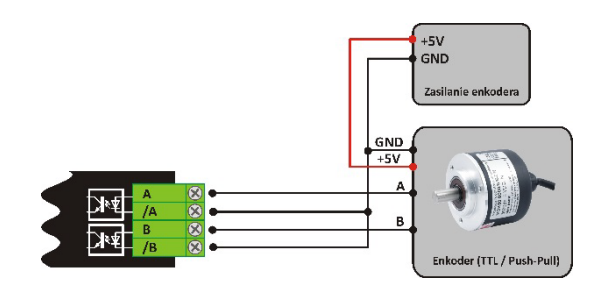

**Rysunek 11**: Podłączenie enkodera inkrementalnego TTL oraz Push-Pull.

### <span id="page-12-0"></span>**2.5.7. Wejście zerujące (kanał C)**

Wejście umożliwia wyzerowanie licznika impulsów przy pomocy kanału C enkodera (przy współpracy ze standardowym enkoderem impulsowo-obrotowym, zerowanie nastąpi po każdym pełnym obrocie). Po odłączeniu kanału C przetwornika, jako źródło sygnału zerowania można użyć dowolnego czujnika.

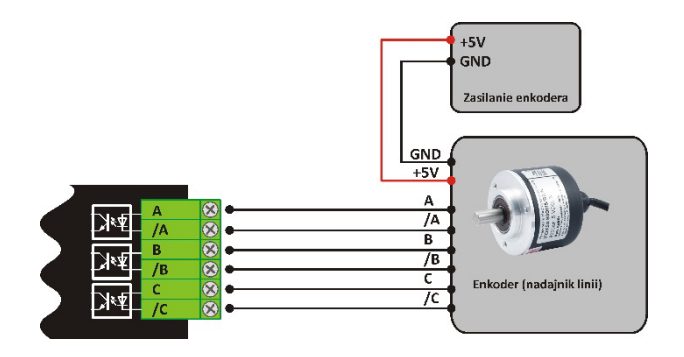

**Rysunek 12**: Podłączenie kanału zerującego C dla enkodera w standardzie nadajnik linii.

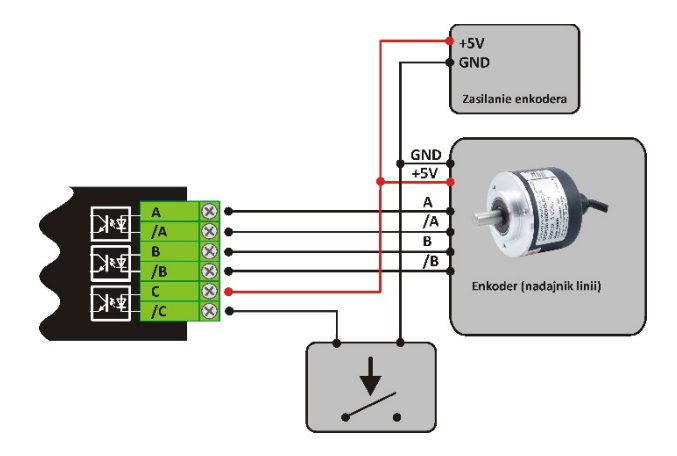

**Rysunek 13**: Podłączenie kanału zerującego C dla dowolnego czujnika zwierającego do masy (NPN)

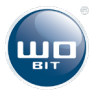

### <span id="page-13-0"></span>**2.5.8. Wejście wyzwalające**

ADAE42U / ADAE42-ETH posiada optoizolowane wejścia wyzwalające mogące pracować w dwóch trybach. Sposób podłączenia czujnika wejścia wyzwalającego (od strony GND) przedstawia rysunek. Możliwe jest także podłączenia wyzwalania od strony V+. Maksymalne napięcie w obu przypadkach nie powinno przekraczać 24VDC.

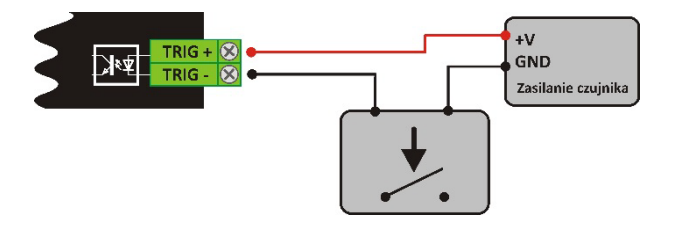

**Rysunek 14**: Podłączenie wejścia wyzwalającego TRIG

### **Tryb 1 – Wyzwolenie pomiaru oraz przepisanie kompletu rejestrów**

Wyzwalanie przesyłania danych do komputera PC może odbywać się w trzech trybach:

- Przesyłanie danych ciągłe dane pomiarowe wysyłane są z ustaloną częstotliwością niezależnie do stanu wejścia TRG1
- Przesyłanie warunkowe dane przesyłane są z ustaloną częstotliwością, gdy na wejściu TRG1 jest stan wysoki.
- Przesłanie pojedyncze do komputera zostaje przesłana jedna ramka z danymi pomiarowymi (jeden komplet pomiarów) na każde zbocze narastające na wejściu TRG1.

Przepisanie aktualnych pomiarów odbywa się na narastającym zboczu sygnału TRG2 do odpowiednich rejestrów, które mogą być odczytywane przez interfejs MODBUS. Są to rejestry:

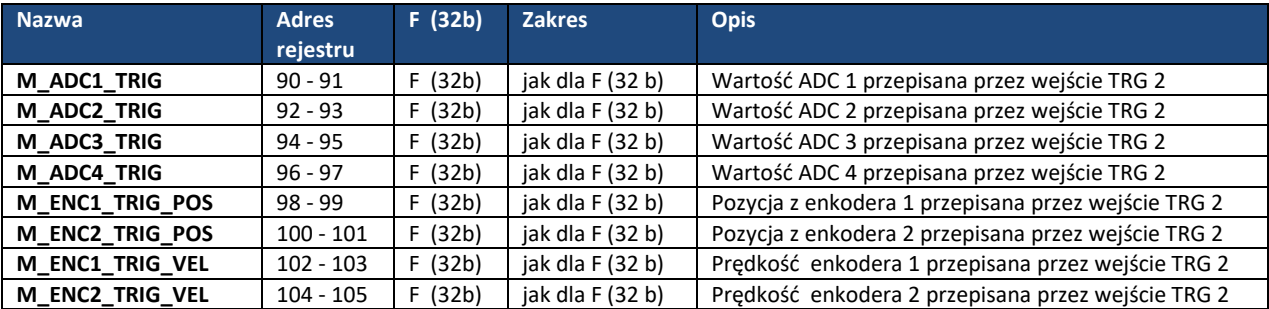

### **Tryb 2 – przepisanie wartości do cyklicznych rejestrów MODBUS**

Wejście TRG2 służy do zatrzaśnięcia wybranych dwóch wartości do rejestrów, oraz zwiększenie licznika zapamiętanych rejestrów o jeden. Natomiast wejście TRG1 służy do wyzerowania licznika.

Urządzenie udostępnia 20 kompletów rejestrów MODBUS, w których mogą być zapamiętywane cyklicznie wartości. W dowolnym momencie możemy wyzerować licznik i rozpocząć zapis od pierwszego rejestru.

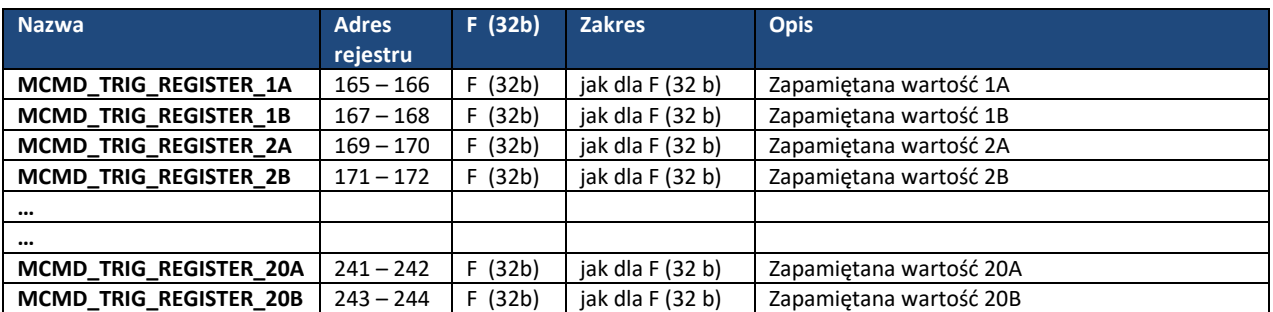

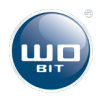

### <span id="page-14-0"></span>**2.5.9. Wyjścia tranzystorowe**

Urządzenie posiada sześć wyjść tranzystorowych typu OC PNP (na wyjściu pojawia się napięcie zasilania, gdy jest ono aktywne) ogólnego przeznaczenia, których próg załączenia oraz wyłączenia może być uzależniony od pozycji wybranego enkodera. Posiadają one wspólną masę z zasilaniem urządzenia.

UWAGA: Przekroczenie maksymalnego prądu wyjścia (100mA) spowoduje zadziałanie zabezpieczenia przeciążeniowego i wyłączenie wszystkich wyjść. Sygnalizowane jest to także zapaleniem żółtej diody na panelu urządzenia. By ponownie aktywować wyjścia należy wyłączyć i włączyć zasilanie urządzenia.

### <span id="page-14-1"></span>**3. Program PC**

Moduł pomiarowy ADAE42 może współpracować z programem ADAE42-PC dostarczanym bezpłatnie do urządzenia.

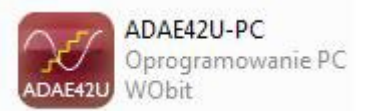

Przy pomocy programu możliwy jest:

- Odbiór danych z urządzenia oraz ich wyświetlenie w oknie programu
- Zapis danych pomiarowych z urządzenia w czasie rzeczywistym do pliku w formacie \*.csv (odczytywanym przez Excel) lub \*.txt (plik tekstowy)
- Konfiguracja urządzenia

#### **Komunikacja odbywa się za pomocą łącza USB. Po podłączeniu urządzenia do komputera PC nie ma konieczności instalowania sterowników, a program automatycznie łączy się z urządzeniem.**

Oprogramowanie składa się z czterech okien:

- Wskaźnik okno umożliwiające podgląd aktualnej prędkości oraz pozycji
- Wykres wykres aktualnych wartości zmierzonych
- Konfiguracja okno umożliwia konfigurację urządzenia
- Ustawienia programu okno umożliwia konfigurację programu

Dodatkowo pasek statusu (w dolnej części programu) zawiera informacje:

- Aktualnie wykonana operacja w programie
- Aktualny stan połączenie z urządzeniem podłączony / rozłączony
- Częstotliwość odbioru danych z urządzenia w jednostkach kHz
- Aktualny stan zapisu danych do pliku aktywny / nieaktywny

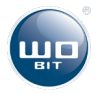

### <span id="page-15-0"></span>**3.1. Okno - Wskaźnik**

Okno programu umożliwia podgląd aktualnych wskazań takich jak:

- Wartości z czterech wejść analogowych (napięciowych lub prądowych) w jednostkach: V lub mA zależnie od ustawionego trybu wejścia.
- Wartości z dwóch rejestrów matematycznych (działania matematyczne na wartościach z wejść analogowych) w dowolnych jednostkach - definiowanych przez użytkownika.
- Wartości położenia oraz prędkości z dwóch enkoderów w jednostkach: mm, obr, mm/s, mm/min, obr/s, obr/min – w zależności od wybranego trybu pracy
- Podgląd stanu wyjść tranzystorowych T1..T6 kontrolka czerwona gdy wyjście jest aktywne.

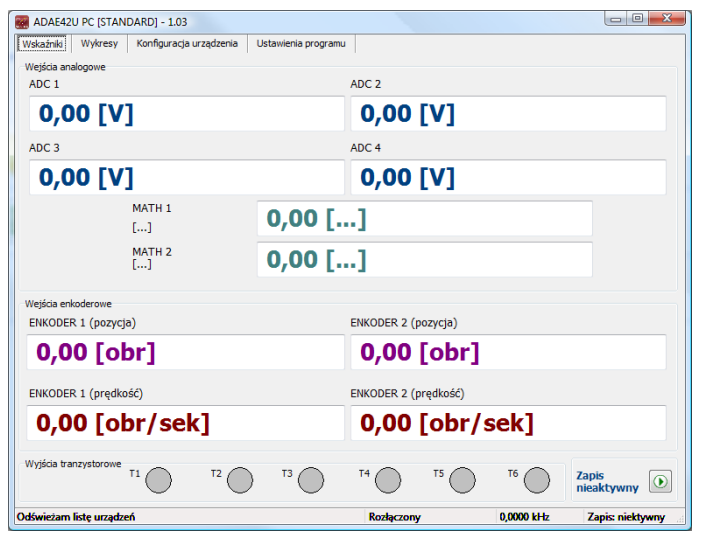

**Rysunek 15**: Okno programu – Wskaźniki

Dodatkowo na oknie umieszczony został przycisk uruchamiający oraz zatrzymujący zapis pomiarów do pliku \*.txt lub \*.csv.

### <span id="page-15-1"></span>**3.2. Okno - Wykres**

Okno przedstawia aktualnie zmierzone wartości. Aktualne wskazania uaktualniane z częstotliwością 10 Hz, tylko, gdy okno wykresu jest aktywne. Wyświetlanie każdej z wartości może być dowolnie włączane i wyłączane. Szerokość wykresu (oś czasu) można konfigurować w oknie: Ustawienia programu.

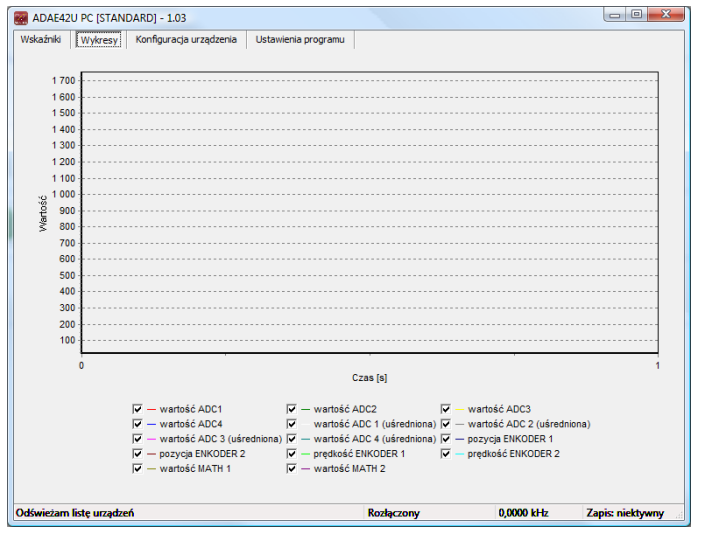

**Rysunek 16**: Okno programu – Wykres

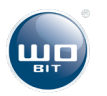

### <span id="page-16-0"></span>**3.3. Okno – Konfiguracja urządzenia**

Okno służy do konfiguracji parametrów urządzenia, które zostały podzielone na pięć podgrup: konfiguracja wejść analogowych, konfiguracja wejść enkoderowych, funkcji matematycznych, wyjść tranzystorowych oraz wyzwalania. W każdym z bloków poza polami do edycji parametrów wyświetlane zostają wartości bezpośrednio dotyczące zmienianych opcji, dzięki czemu istnieje możliwość bieżącego podglądu zmian, bez konieczności przełączania na okno: Wskaźniki.

### <span id="page-16-1"></span>**3.3.1. Okno – Konfiguracja urządzenia – wejścia analogowe**

Okno umożliwia konfiguracje parametrów związanych z czterema wejściami analogowymi. Możliwy jest zarówno zapis (każdego parametru podobno), jak i odczyt (wszystkich parametrów dotyczących jednego kanału) parametru. Program ma wprowadzone ograniczenia na poszczególne parametr, a ich przekroczenie sygnalizowane jest pojawieniem się koloru zielonego w polu parametru. Kolor czerwony sygnalizuje błędne wpisanie parametru.

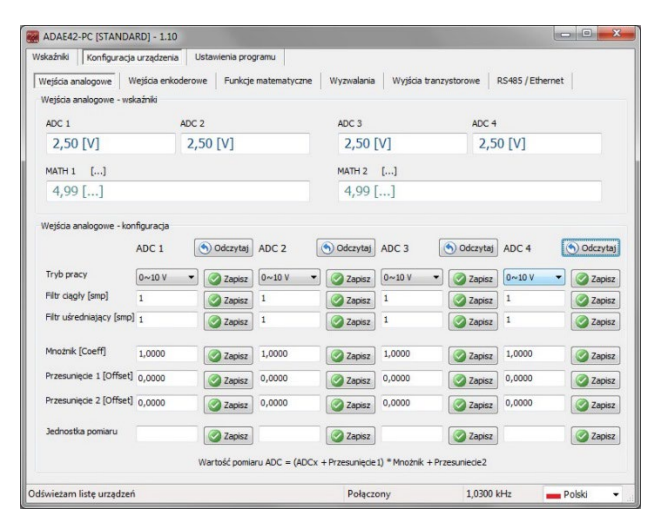

**Rysunek 17**: Okno programu – Konfiguracja urządzenia – wejścia analogowe

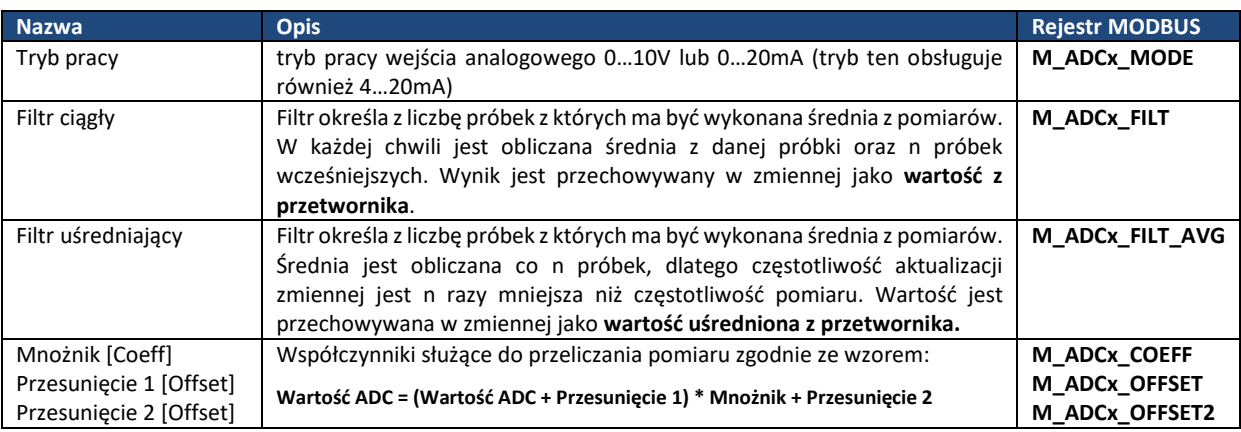

### <span id="page-16-2"></span>**3.3.2. Okno – Konfiguracja urządzenia – wejścia enkoderowe**

Okno umożliwia konfiguracje parametrów związanych z dwoma wejściami enkoderowymi. Możliwy jest zarówno zapis (każdego parametru podobno), jak i odczyt (wszystkich parametrów dotyczących jednego kanału) parametru. Program ma wprowadzone ograniczenia na poszczególne parametr, a ich przekroczenie sygnalizowane jest pojawieniem się koloru zielonego w polu parametru. Kolor czerwony sygnalizuje błędne wpisanie parametru.

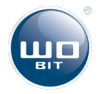

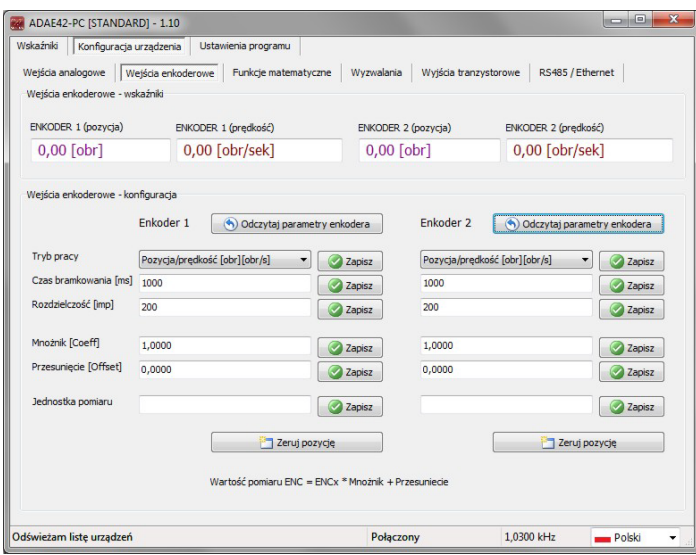

**Rysunek 18**: Okno programu – Konfiguracja urządzenia – wejścia enkoderowe

| <b>Nazwa</b>                             | <b>Opis</b>                                                                                                    | <b>Rejestr MODBUS</b>                |
|------------------------------------------|----------------------------------------------------------------------------------------------------|--------------------------------------|
| Tryb pracy                               | W zależności od ustawionego trybu pozycja i prędkość będą rejestrowane i<br>wyświetlane w jednostkach mm, obr, mm/s, mm/min, obr/s, obr/min                      | <b>M ENCx MODE</b>                   |
| Czas bramkowania                         | Czas w milisekundach, co jaki będzie obliczana prędkość danego enkodera.<br>Prędkość obliczana jest jako przyrost drogi w jednostce czasu (czas<br>bramkowania). | <b>M ENCx TIME</b>                   |
| Rozdzielczość                            | Rozdzielczość enkodera, podawana w impulsach na obrót – podawana<br>przez producenta czujnika                                                                    | <b>M ENCX RESOLU</b>                 |
| Mnożnik [Coeff]<br>Przesunięcie [Offset] | Współczynniki służące do przeliczania pomiaru zgodnie ze wzorem:<br>Wartość ENC = Wartość ENC * Mnożnik                                                          | <b>M ENCx COEFF</b><br>M ENCx OFFSET |

### <span id="page-17-0"></span>**3.3.3. Okno – Konfiguracja urządzenia – funkcje matematyczne dla wejść analogowych**

Okno umożliwia konfiguracje parametrów związanych z funkcjami matematycznymi dotyczącymi wejść analogowych. Możliwy jest zarówno zapis (każdego parametru podobno), jak i odczyt (wszystkich parametrów dotyczących jednego kanału) parametru. Program ma wprowadzone ograniczenia na poszczególne parametr, a ich przekroczenie sygnalizowane jest pojawieniem się koloru zielonego w polu parametru. Kolor czerwony sygnalizuje błędne wpisanie parametru.

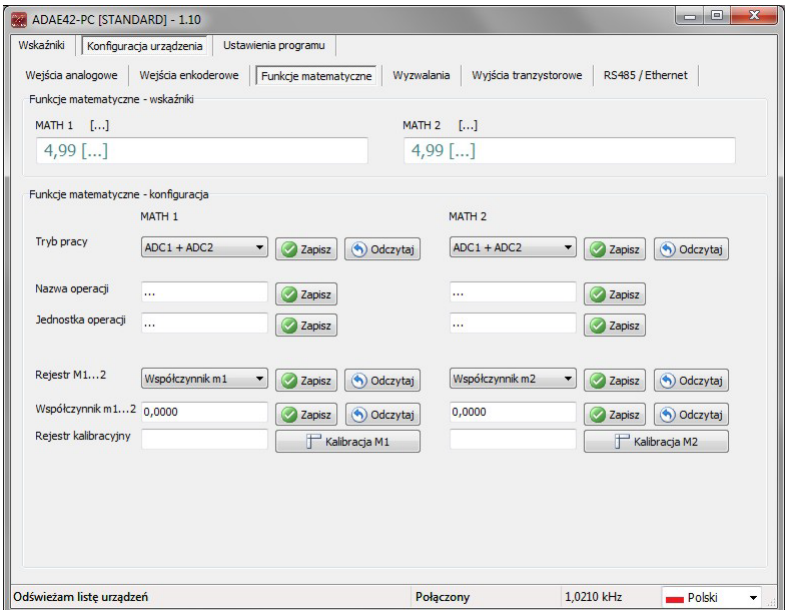

**Rysunek 19**: Okno programu – Konfiguracja urządzenia – funkcje matematyczne

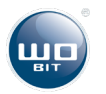

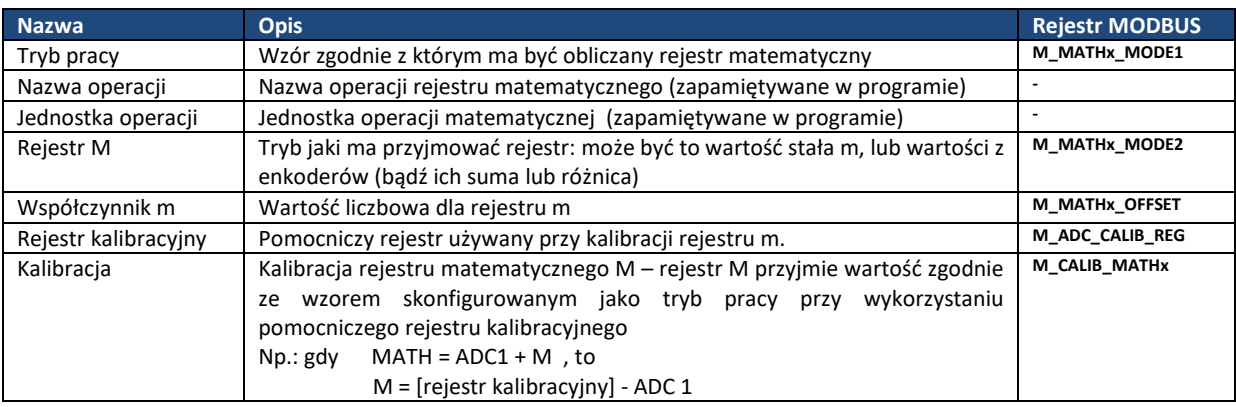

### <span id="page-18-0"></span>**3.3.4. Okno – Konfiguracja urządzenia – wyjścia tranzystorowe**

Okno umożliwia konfiguracje parametrów związanych z sześcioma wyjściami tranzystorowymi. Wszytki wyjścia tranzystorowe konfiguruje się jednoczesnie. Program ma wprowadzone ograniczenia na poszczególne parametr, a ich przekroczenie sygnalizowane jest pojawieniem się koloru zielonego w polu parametru. Kolor czerwony sygnalizuje błędne wpisanie parametru.

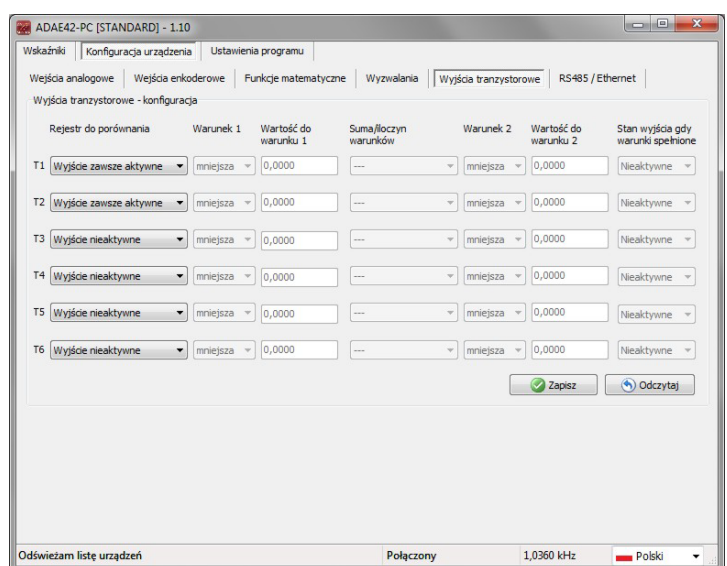

**Rysunek 20**: Okno programu – Konfiguracja urządzenia – wyjścia tranzystorowe

Sterowanie wyjściami tranzystorowymi bywa się zgodnie z regułą:

### *Jeśli [rejestr do porównania] jest [mniejszy/większy] niż [wartość do warunku 1] [oraz] / [lub]*

#### *Jeśli [rejestr do porównania] jest [mniejszy/większy] niż [wartość do warunku 2] to*

*Wyjście przyjmuje stan [Stan wyjścia, gdy warunki spełnione]*

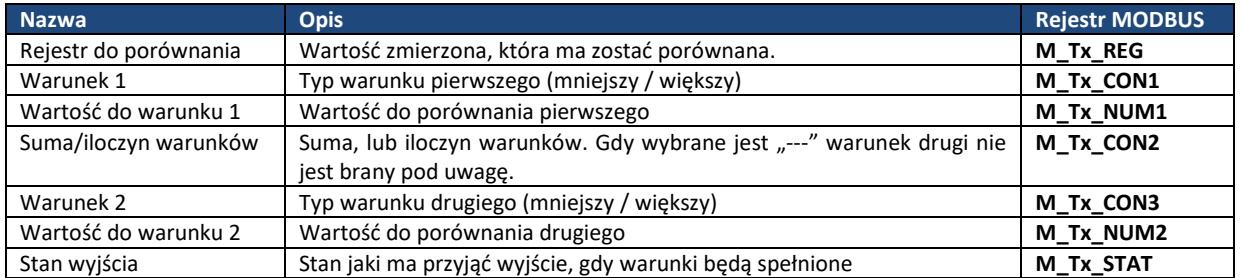

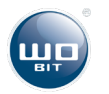

Przez protokół Modbus dostępne są dodatkowe rejestry, które pozwalają wprowadzić zwłokę w załączeniu / wyłączeniu wyjść:

**M\_OUT\_ON\_DELAY (249)** – czas w ms po którym nastąpi załączenie wyjścia jeśli spełnia ono warunek załączenia *M\_OUT\_OFF\_DELAY (250)* – czas w ms po którym nastąpi wyłączenie wyjścia jeśli nie spełnia ono warunku załączenia

Czasy te są wspólne dla wszystkich wyjść.

Dostępny jest także rejestr *M\_OUT\_FORCE\_RESET (251)* pozwalający na wymuszenie wyłączenia danego wyjścia, nawet jeśli spełniony jest warunek jego aktywacji.

Przykładowo by wyłączyć załączone wyjścia OUT2 i OUT3 należy zapisać do rejestru M\_OUT\_FORCE\_RESET wartość 0x06 (ustawione bity 1 i 2 ).

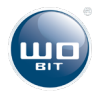

### <span id="page-20-0"></span>**3.3.5. Okno – Konfiguracja urządzenia – wyzwalanie**

Okno umożliwia konfiguracje parametrów związanych z wyzwalanie pomiarów. Program ma wprowadzone ograniczenia na poszczególne parametr, a ich przekroczenie sygnalizowane jest pojawieniem się koloru zielonego w polu parametru. Kolor czerwony sygnalizuje błędne wpisanie parametru.

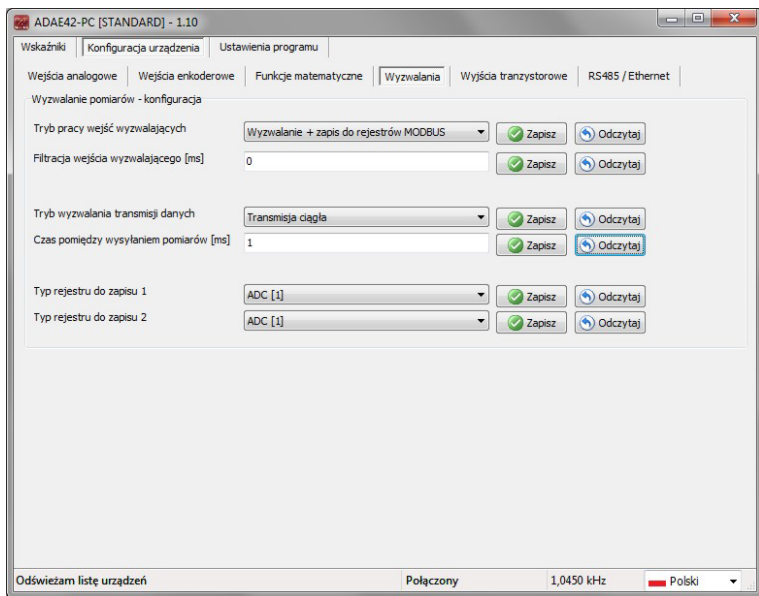

**Rysunek 21**: Okno programu – Konfiguracja urządzenia –wyzwalania.

Urządzenie umożliwia pracę w dwóch trybach wyzwalania.

Zmian dokonuje się parametrem "Tryb pracy wejść wyzwalających". Dodatkowo każde z wejść umożliwia filtrację – czyli minimalny czas przez jaki musi trwać na wejściu stan wysoki, aby zostało to odebrane jako wyzwolenie.

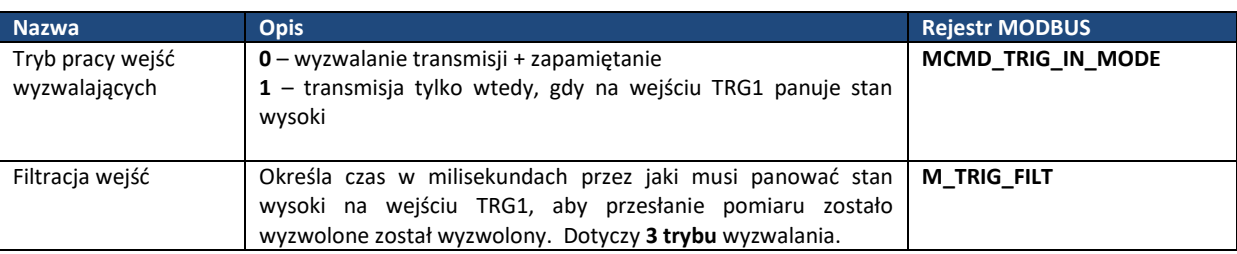

Pierwszy tryb pozwala na kontrolę transmisji danych za pomocą wejścia TRG1 oraz na zapis całego kompletu danych pomiarowych do odpowiednich rejestrów MODBUS za pomocą wejścia TRG2. Dane w tym przypadku są nadpisywane w rejestrach wraz z każdym wyzwoleniem.

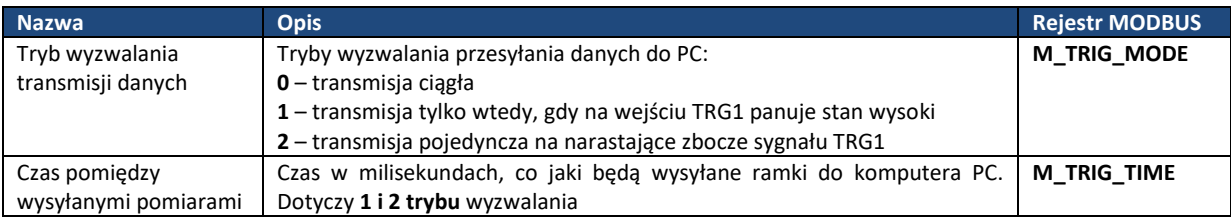

#### Wartości zapamiętywane są w następującej kolejności:

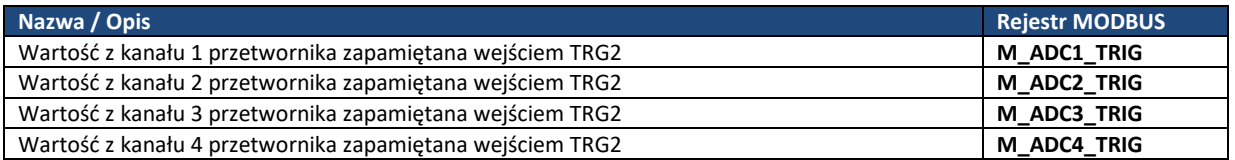

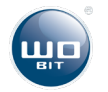

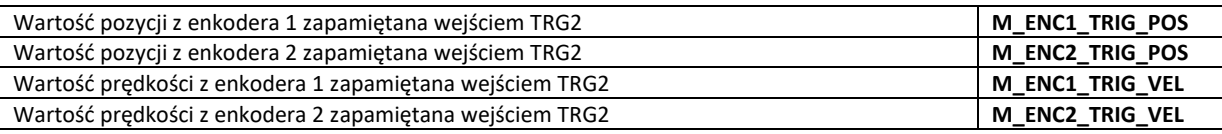

Drugi tryb pozwala na zapamiętanie (na narastające zbocze sygnału TRG2) dwóch wybranych pomiarów w cyklicznym rejestrze o pojemności do 20 kompletów pomiarowych. Wejście TRG1 pozwala natomiast na wyzerowanie licznika zapamiętanych rejestrów zmniejszając tym samym głębokość rejestru cyklicznego.

W rejestrach mogą być zapamiętywane następujące typy zmiennych:

- o 0 ADC [1]
- o 1 ADC [2]
- $0 \quad 2 ADC [3]$
- $0 \ 3 ADC [4]$
- o 4 ADC [1] (uśredniona)
- o 5 ADC [2] (uśredniona)
- o 6 ADC [3] (uśredniona)
- o 7 ADC [4] (uśredniona)
- o 8 ENKODER [1] (pozycja)
- o 9 ENKODER [2] (pozycja)
- o 10 ENKODER [1] (prędkość)
- o 11 ENKODER [2] (prędkość)
- o 12 MATH [1]
- o 13 MATH [2]

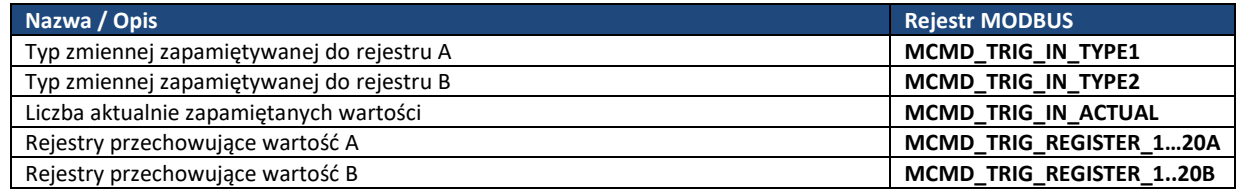

### <span id="page-21-0"></span>**3.3.6 Okno – Konfiguracja urządzenia – RS485/Ethernet**

Dla komunikacji RS485 (Modbus-RTU) pozwala ustawić prędkość transmisji (9600, 19200, 38400, 57600 , 115200) oraz adres slave urządzenia.

Dla komunikacji Ethernet (Modbus-TCP) pozwala ustawić adres sieciowy, maskę podsieci oraz bramę domyślną.

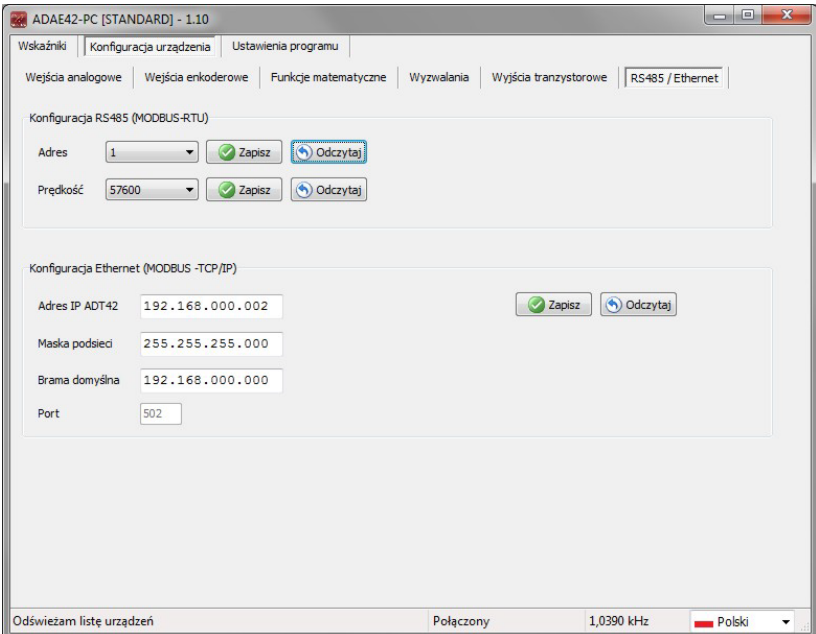

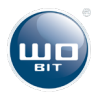

### <span id="page-22-0"></span>**3.4. Okno – ustawienia programu**

Okno umożliwia konfiguracje podstawowych parametrów programu. Wszystkie parametry zapisywane są w pliku konfiguracyjnym programu, dzięki czemu nie ma konieczności ich programowania przy każdym uruchomieniu aplikacii.

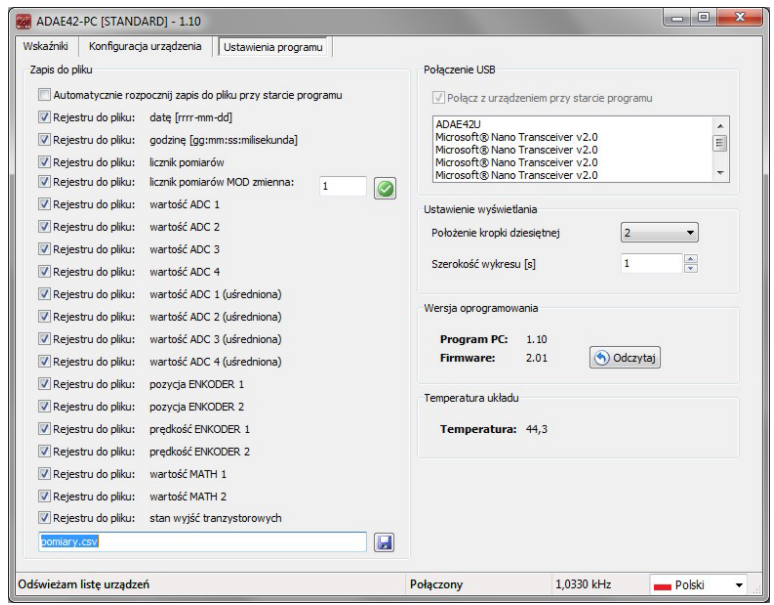

**Rysunek 22**: Okno programu – Ustawienia programu.

- **Automatycznie rozpocznij zapis danych do pliku** w przypadku uaktywnienia tej opcji zapis pomiarów do pliku rozpocznie się automatycznie po otrzymaniu danych z urządzenia. W innym przypadku konieczne jest ręczne wyzwolenie zapisu przyciskiem z okna "Wskaźnik".
- **Rejestruj…**  opcja umożliwia włączenie i wyłączenie zapisu poszczególnych parametrów do pliku z danymi pomiarowymi.
- **Plik z pomiarami –** ścieżka do pliku z pomiarami. Istnieje możliwość wyboru typu pliku \*.txt lub \*.csv
- **Położenie kropki dziesiętnej** parametr pozwala ustawić położenie miejsca dziesiętnego wyświetlanej i zapisywanej wartości
- **Szerokość wykresu**  pozwala na konfigurację osi czasu na wykresie

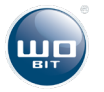

# <span id="page-23-0"></span>**4. Zasada działania urządzenia**

Urządzenie dokonuje pomiarów z przetwornika analogowo-cyfrowego z częstotliwością 1000 próbek na sekundę na każdy kanał. Pomiar może być uśredniany na dwa sposoby:

- Filtracją ciągłą czyli w każdej chwili czasu obliczana jest średnia z danej próbki oraz n poprzednich próbek. Filtracja taka nie wpływa na częstotliwość pomiaru. Dane zapamiętywane są w zmiennej "Wartość ADC".
- Filtracja uśredniająca filtracja zmienia częstotliwość pomiaru proporcjonalnie do ustawionej wielkości filtru. Wartość jest obliczana z n próbek.

Na bieżąco (wraz z każdą próbką) obliczane są również rejestry matematyczne.

Pomiar pozycji z enkoderów obliczany jest na bieżąco, natomiast prędkość jest obliczana zgodnie z ustawionym czasem bramkowania.

Wyjścia tranzystorowe wysterowane są bieżąco zgodnie w ustawionymi warunkami.

Dane mogą być przesyłane do komputera PC na trzy sposoby – w sposób ciągły, tylko gdy na wejściu wyzwalającym panuje stan wysoki bądź pojedynczo, na każde narastające zbocze na wejściu wyzwalającym. Częstotliwość przesyłania danych jest konfigurowalna jako czas pomiędzy kolejnymi ramkami – od 1ms (1kHz) do 60 sekund (jeden pomiar co 1 minutę). Maksymalna częstotliwość może zmniejszyć się do 500 Hz podczas komunikacji przez interfejsy MOBDUS-RTU lub MODBUS-TCP/IP.

Ponieważ takie wyzwalania działa tylko dla komputera PC, do komunikacji z MODBUS przewidziane zostały dodatkowe rejestry, w których zatrzaskiwana jest aktualna wartość pomiarów.

# <span id="page-23-1"></span>**5. Komunikacja MODBUS-RTU/TCP**

Protokół komunikacyjny Modbus dostępny jest przez interfejs RS485 oraz Ethernet (dla ADAE42-ETH). Dla RS485 adres urządzenia określany jest jako wartość 1….247. Dla Ethernetu adres urządzenia określa jego adres IP.

### **Format danych i parametry domyślne**

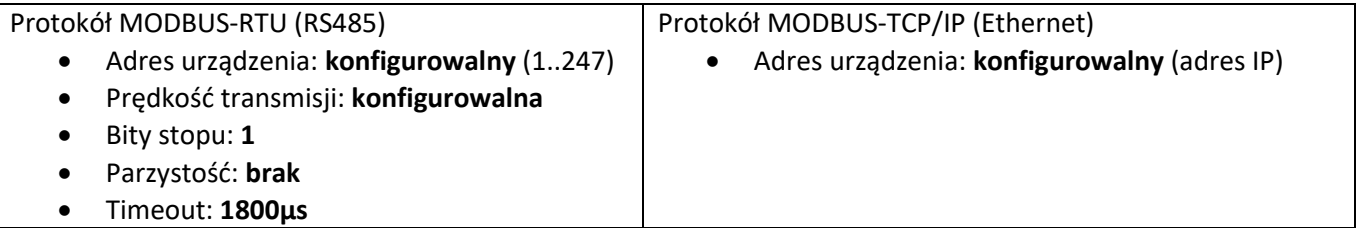

### <span id="page-23-2"></span>**5.1. Protokół MODBUS – zaimplementowane funkcje**

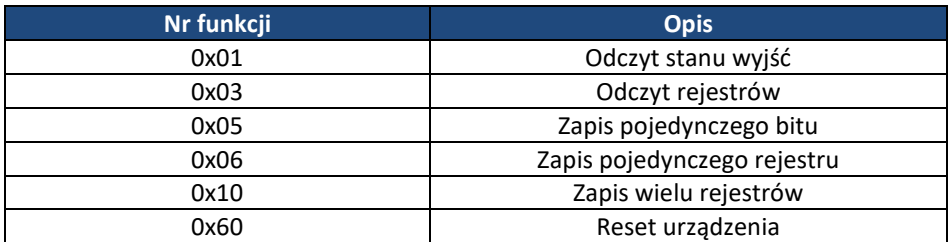

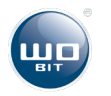

# <span id="page-24-0"></span>**5.2. Protokół MODBUS – dostępne rejestry urządzenia**

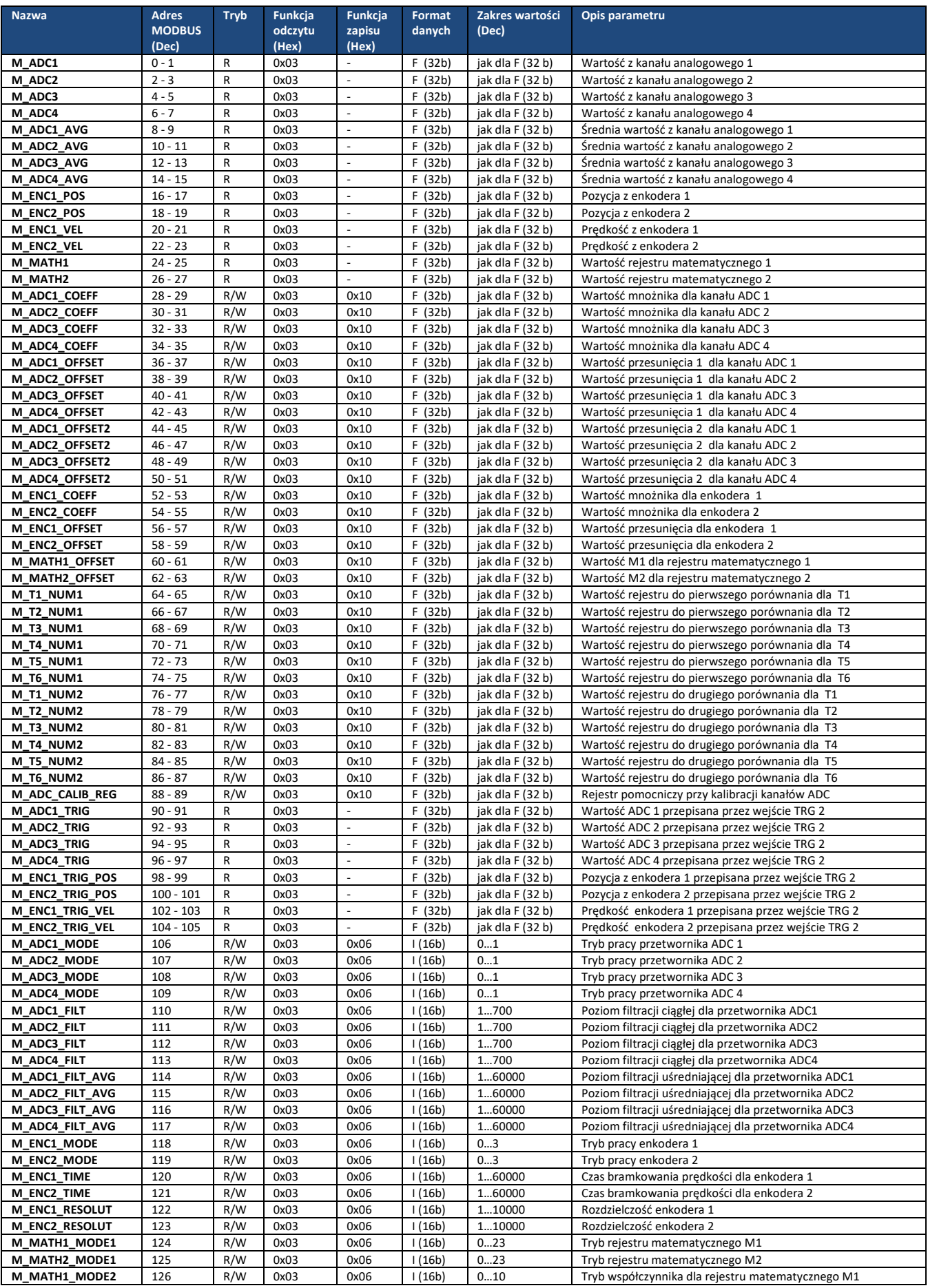

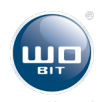

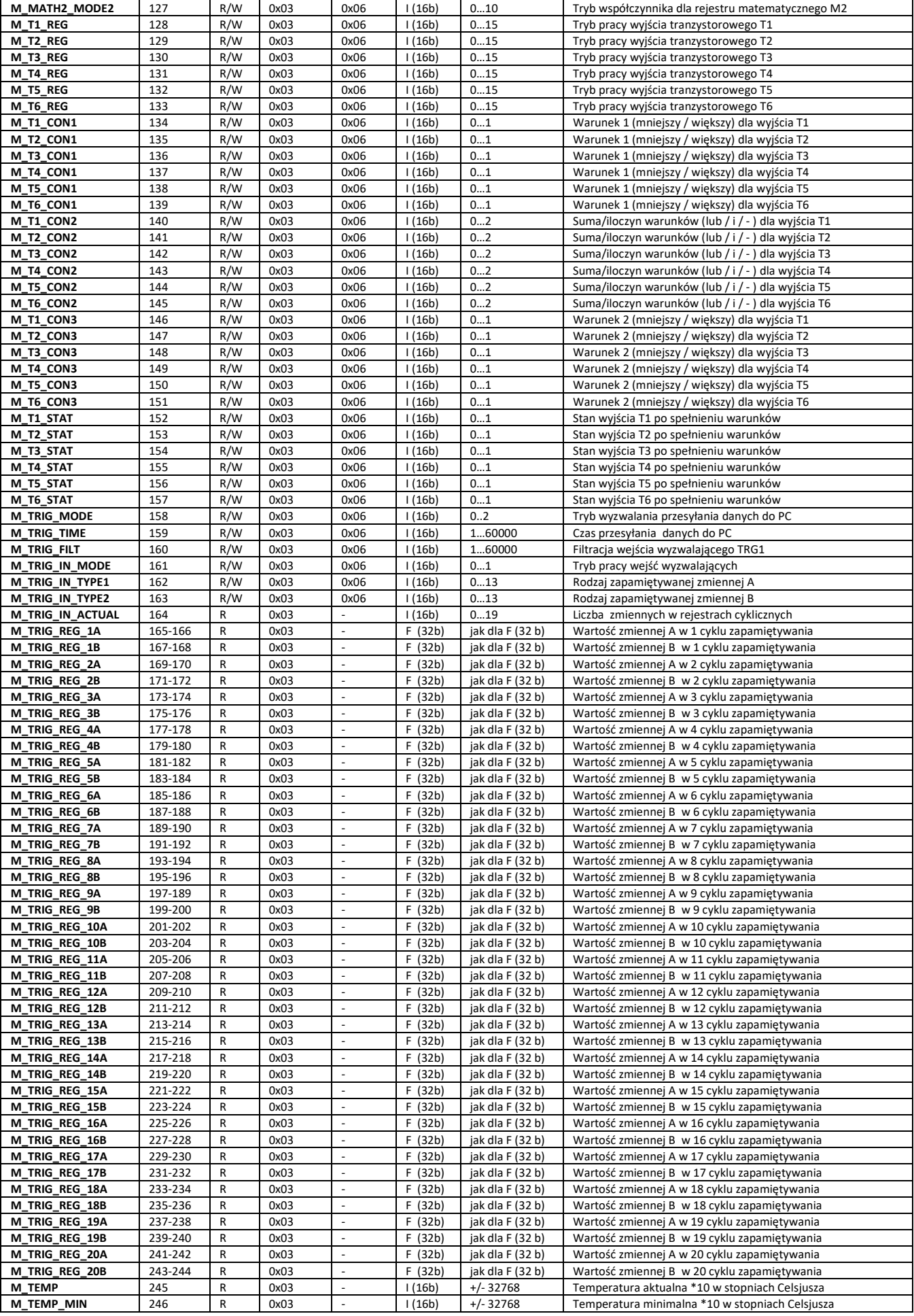

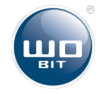

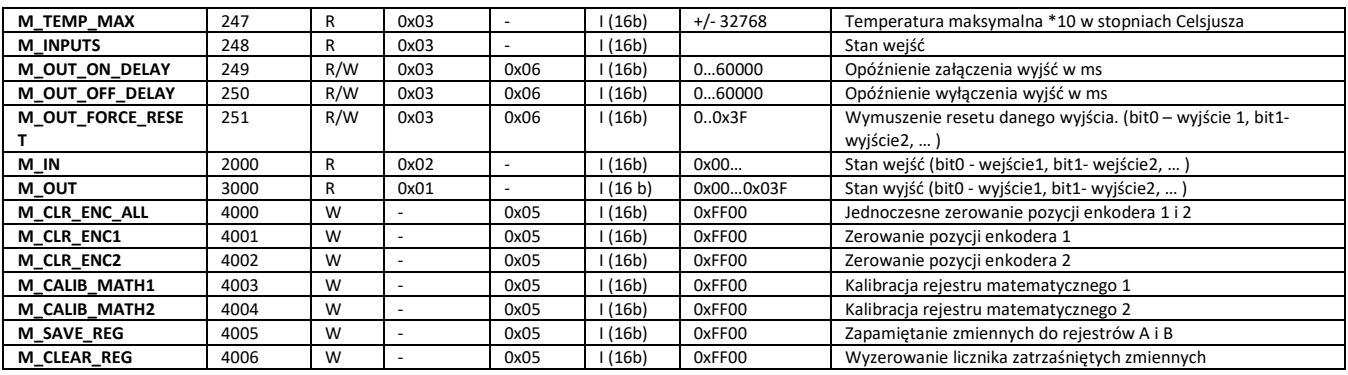

### <span id="page-26-0"></span>**5.3. Funkcja 0x01 (odczyt wyjść binarnych)**

Funkcja służy do odczytu stanu wyjść tranzystorowych sterowanych przez urządzenie. Wyjścia kodowane są odpowiednio : bit0 – wyjście T1, bit1 – wyjście T2,… Gry wyjście jest aktywne, odpowiedni bit przyjmuje wartość 1, gdy nieaktywne – wartość 0.

Przykład dla funkcji odczytu stanu sześciu wyjść tranzystorowych z urządzenia ADAE42-ETH o adresie MODBUS ustawionym na 1:

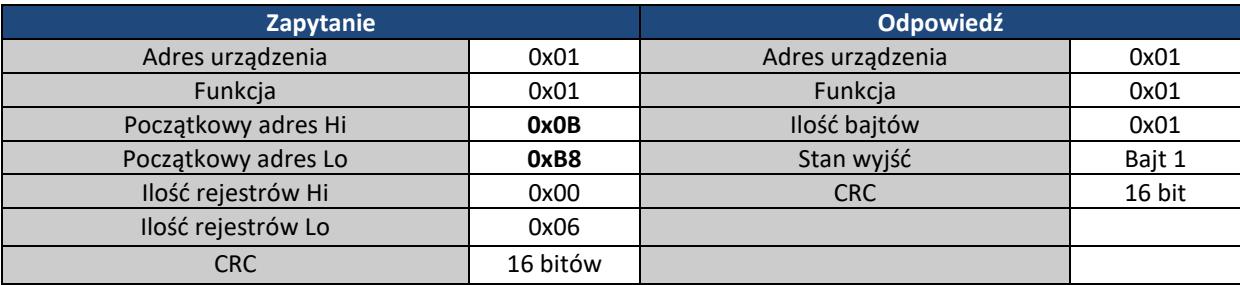

# <span id="page-26-1"></span>**5.4. Funkcja 0x03 (odczyt rejestrów)**

Funkcja służy do odczytu stanu poszczególnych rejestrów z urządzenia. Rejestry mogą być odczytywane pojedynczo (gdy rejestr jest 16 bitowy), podwójnie (gdy rejestr jest 32 bitowy), bądź w paczkach po kilka rejestrów (adresy rejestrów muszą następować po sobie).

### **Urządzenie umożliwia odczyt wszystkich rejestrów jednocześnie!**

Przykład dla funkcji odczytu wartości z przetwornika ADC1 oraz ADC2 z urządzenia o adresie MODBUS skonfigurowanym na 1.

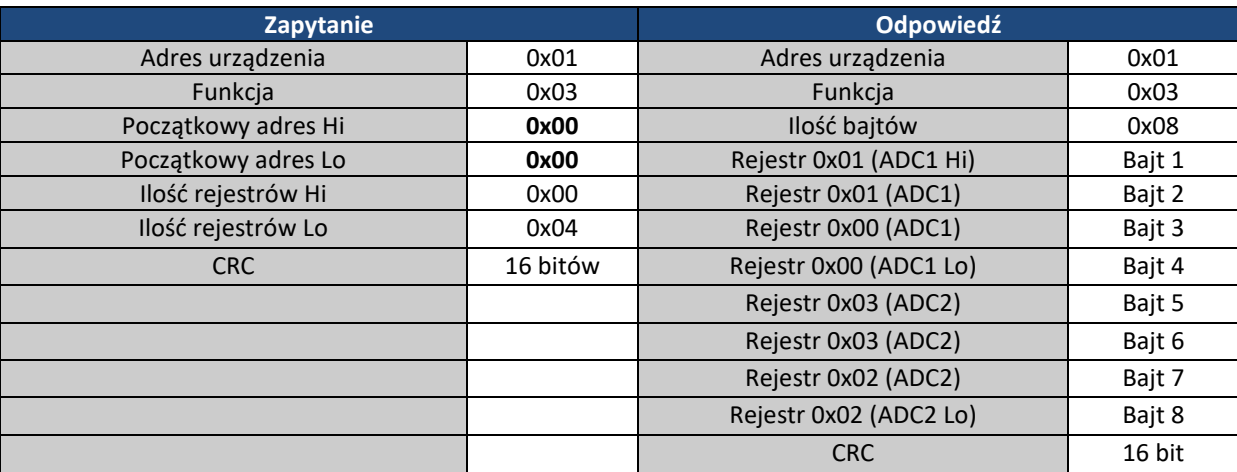

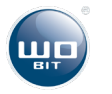

# <span id="page-27-0"></span>**5.5. Funkcja 0x05 (zapis pojedynczego bitu)**

Funkcja jest przeznaczona do zapisu pojedynczego bitu. W urządzeniu zapis bitu o danym adresie wiąże się z wyzwoleniem akcji np.: kalibracji wyjścia analogowego lub zerowanie pozycji enkodera.

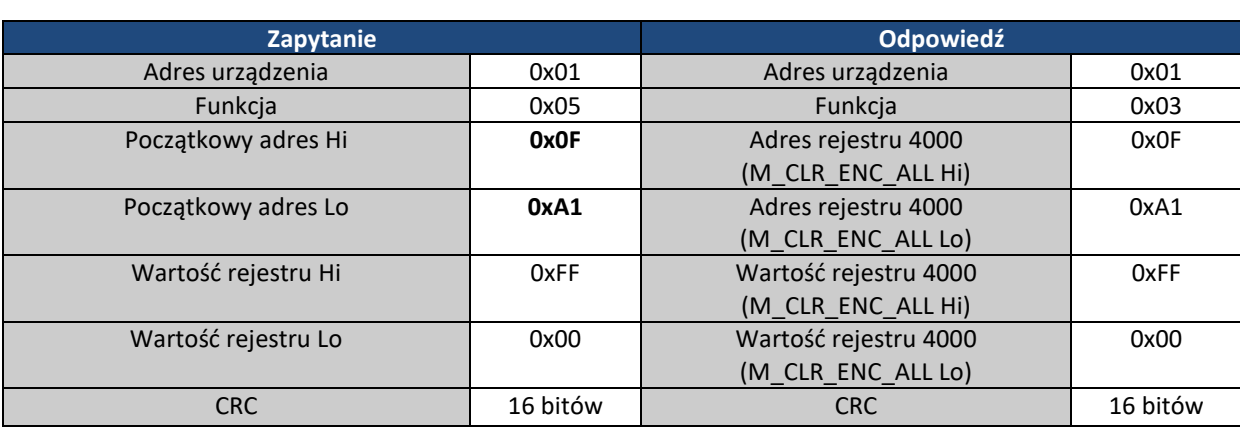

Przykład dla funkcji zerowania pozycji z enkodera 1 w urządzenia o adresie MODBUS skonfigurowanym na 1.

### <span id="page-27-1"></span>**5.6. Funkcja 0x06 (zapis pojedynczego rejestru)**

Funkcja służy do zapisu pojedynczego (16 bitowego rejestru). Urządzenie posiada automatyczne ograniczanie zakresu parametru.

Przykład przedstawia ustawienie trybu pracy przetwornika analogowego 1 w urządzeniu o adresie MODBUS równym 1.

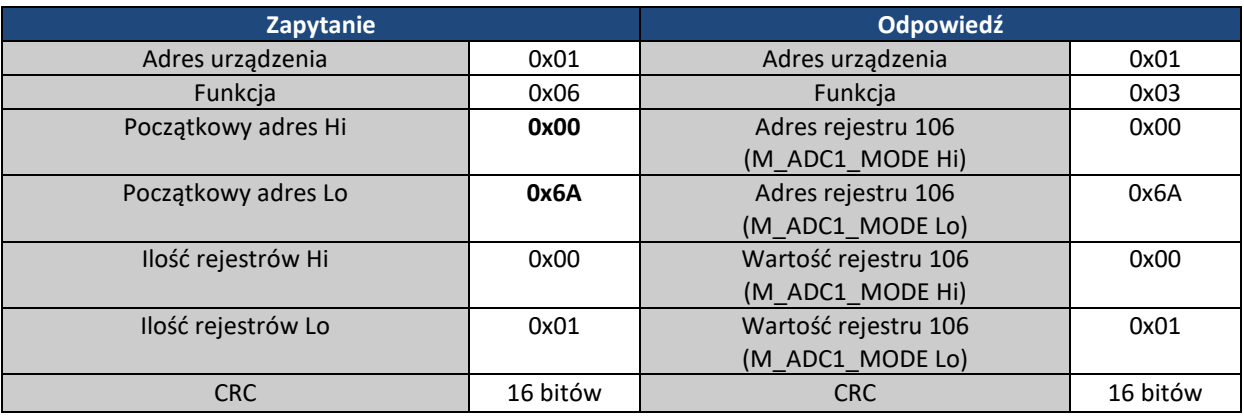

### <span id="page-27-2"></span>**5.7. Parametry dla funkcji 0x10 (zapis wielu rejestrów)**

Funkcja służy do zapisu podwójnego rejestru (32 bitowego). Nie należy zapisywać więc innej liczby rejestrów jednocześnie.

Przykład dla funkcji zapisującej mnożnik dla enkodera 1 w urządzeniu o adresie równym 1.

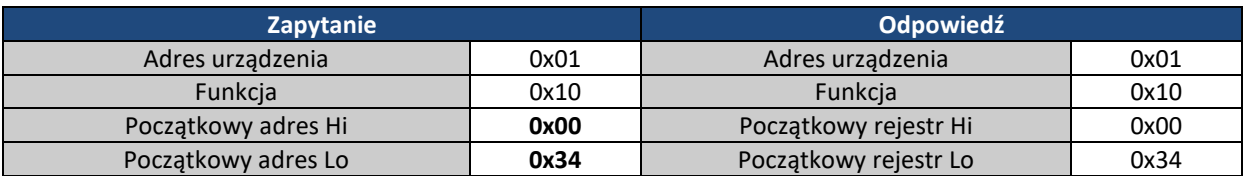

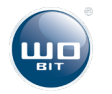

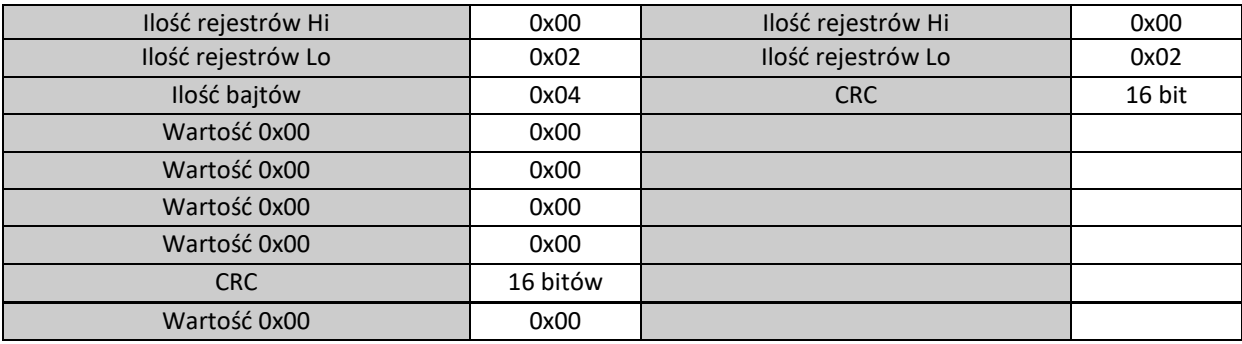

# <span id="page-28-0"></span>**Zasady bezpieczeństwa i montażu**

- Użycie opisywanych urządzeń w systemach o specjalnym znaczeniu (np.: medycznych, w pojazdach, itp.) wymaga stosowania dodatkowych zabezpieczeń, przeciwdziałających błędom funkcjonowania.
- Urządzenia muszą być poprawnie montowane w panelu. Niestosowanie zasad bezpieczeństwa może spowodować porażenie prądem.
- Nie wolno podłączać urządzeń zewnętrznych, jeśli urządzenie jest włączone.
- Nie należy samodzielnie rozmontowywać i dokonywać przeróbek urządzenia. W razie potrzeby prosimy o kontakt. Nieautoryzowane dokonywanie zmian może grozić poraniem lub spowodować pożar. Powoduje też utratę gwarancji.
- Niniejsze urządzenia nie mogą być eksploatowane na wolnym powietrzu. Mogłoby to spowodować porażenie prądem i skrócić czas poprawnego funkcjonowania urządzenia.
- Zewnętrznych połączeń zasilających należy dokonywać przewodami ZOAWG.
- Przekraczanie zalecanych parametrów pracy może prowadzić do uszkodzenia urządzenia lub pożaru.
- Do czyszczenia urządzenia nie wolno stosować środków zawierających wodę lub oleje

# <span id="page-28-1"></span>**6. Historia zmian**

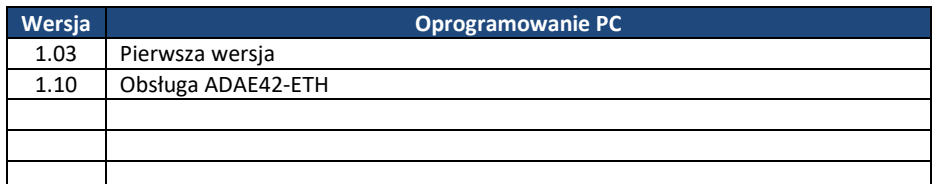

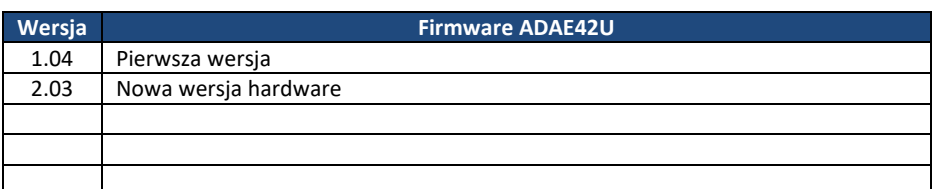

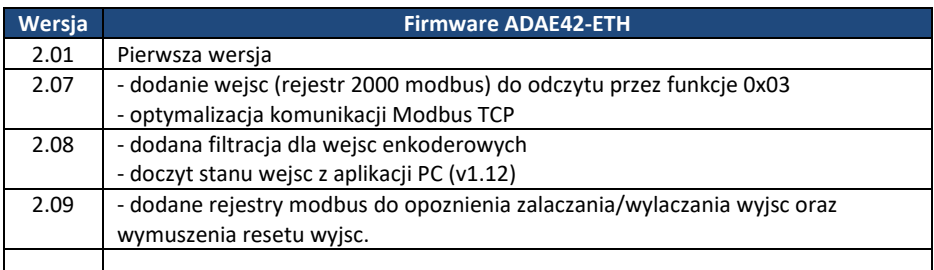

#### 12.12.2023 – zmiana złącz – ADAE42-ETH

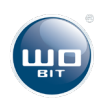